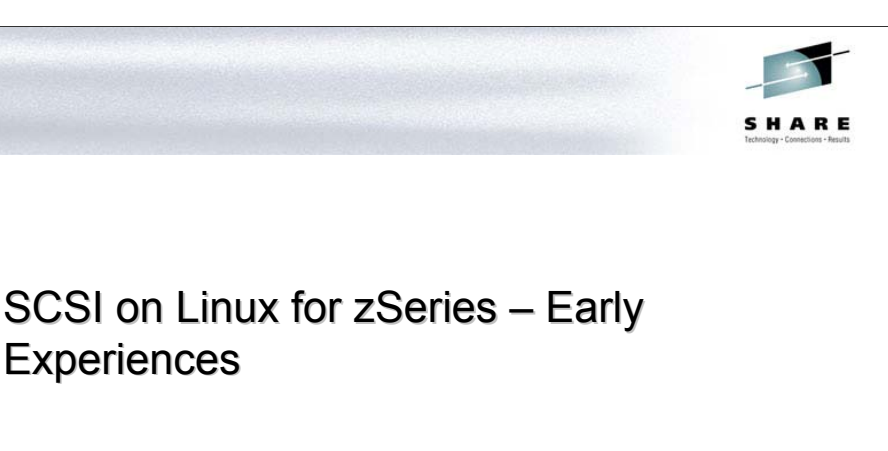

Neale Ferguson Software AG February 2003

**Experiences** 

Since its debut in December 1999, Linux on S/390 and zSeries has evolved with great speed. Device support has been a major area of development. A major milestone for device support was reached with the addition of SCSI over fibre support.

This support was first demonstrated to the public with the almost bizarre exhibition at LinuxWorld 2002 in New York of a z900 burning CDs. Such an exhibition was good theatre as it generated great interest from the mainstream.

Software AG was approached to take part in an early field test of this support in July 2002. For this test, however, nothing as esoteric as CD burning would be done, just regular disk operations using our IBM Shark and EMC Symmetrix subsystems.

This report documents the experiences of installing, configuring and using this support. Before getting into the "guts" of the matter I'll get ahead of myself and state that it is a testament to the underling SCSI code and that developed by IBM that we were up and running on the first day.

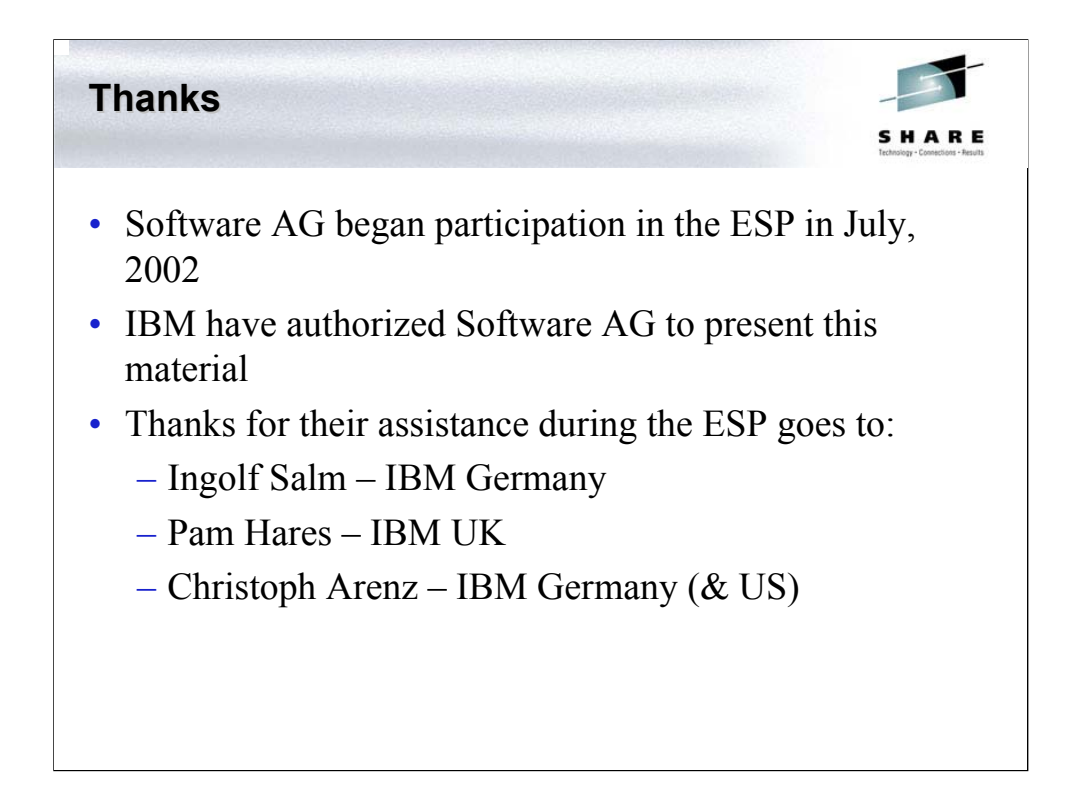

### **Acknowledgements Acknowledgements**

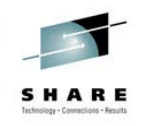

- Uli Kuhna for SAN and Shark configuration
- Wolfgang Buettner for z/VM & IOCDS configuration
- Dr. Gerhard Banzhaf (IBM) material from his presentation "FCP Channel for z800 and z900"
- Material adapted from "Device Drivers and Installation Commands".
- Material sourced from "Getting Started with zSeries Fibre Channel Protocol".

## **Agenda**

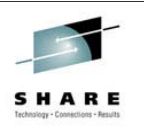

- Background
- Environment
- Configuration
- 31-bit Experiences
- 64-bit Experiences
- Further work

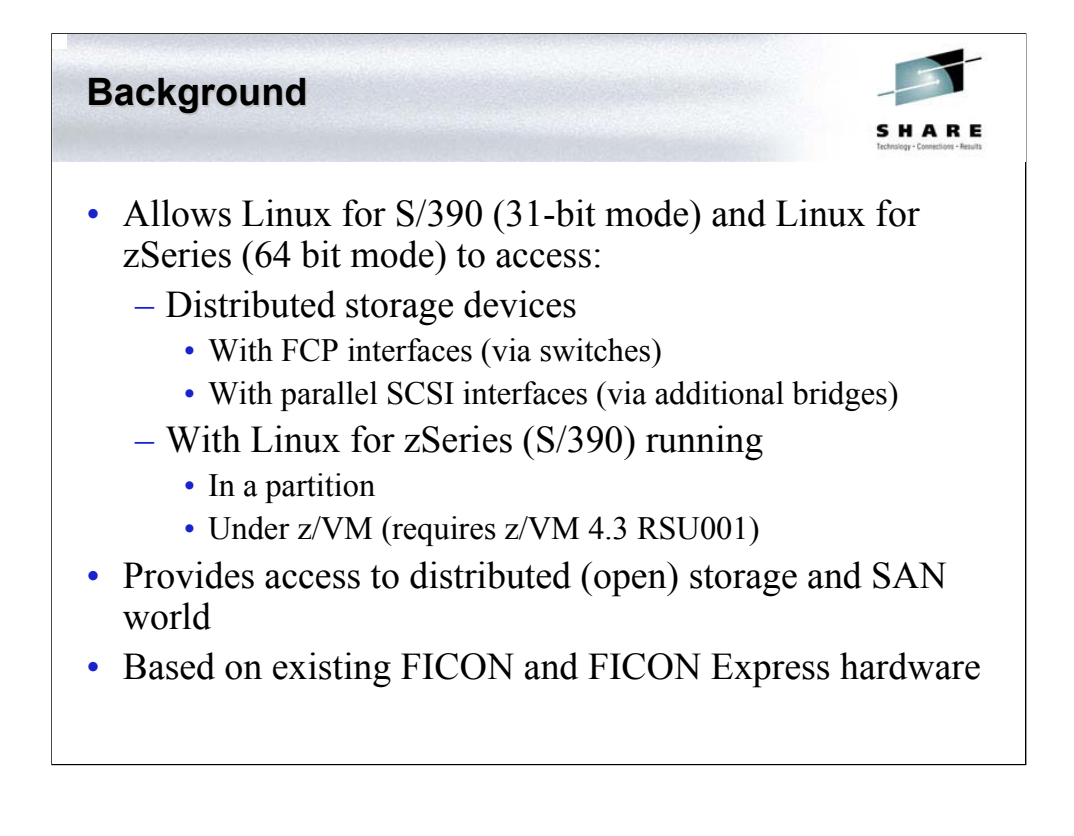

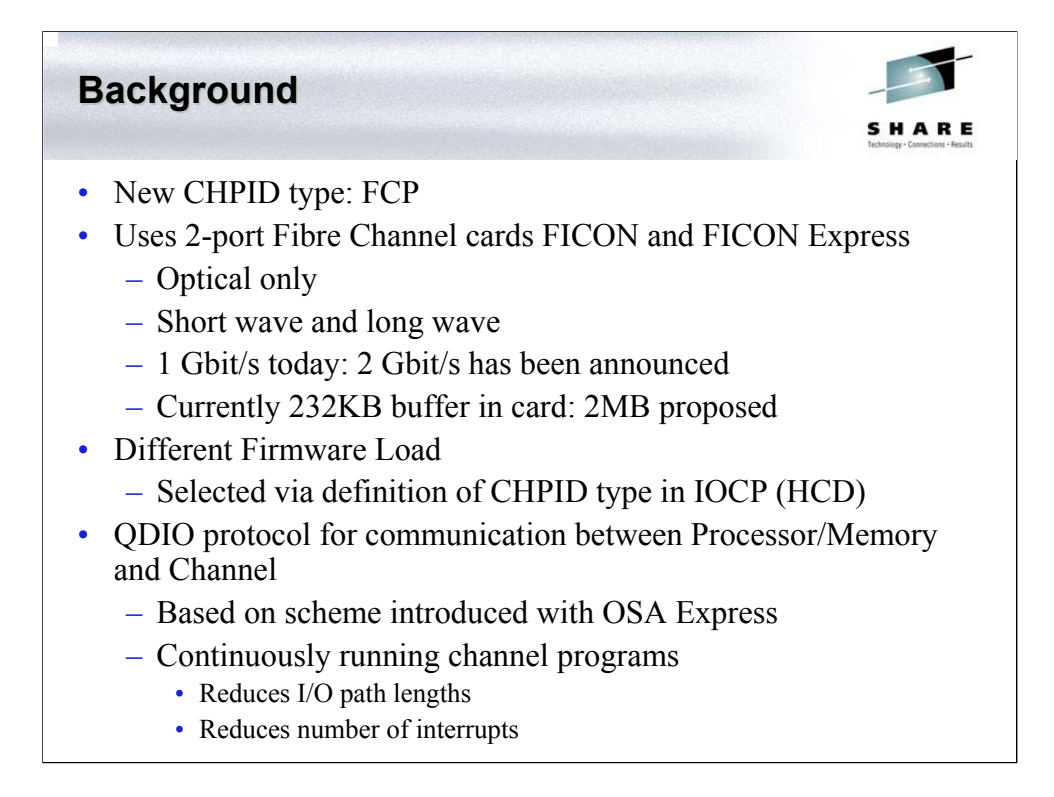

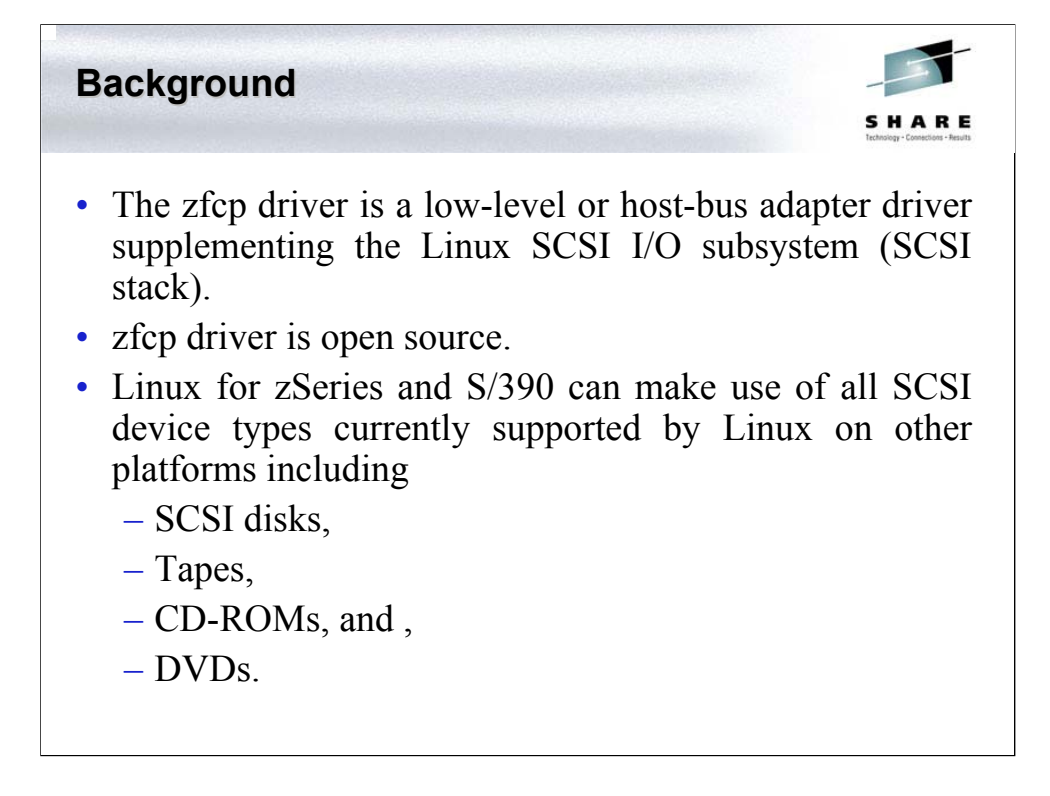

The zfcp driver is a low-level or host-bus adapter driver supplementing the Linux SCSI I/O subsystem (SCSI stack). Thus, Linux for zSeries and S/390 can make use of all SCSI device types currently supported by Linux on other platforms including SCSI disks, tapes, CD-ROMs, and DVDs. Both ESA (31 bit Linux) and ESAME (64 bit Linux) are supported.

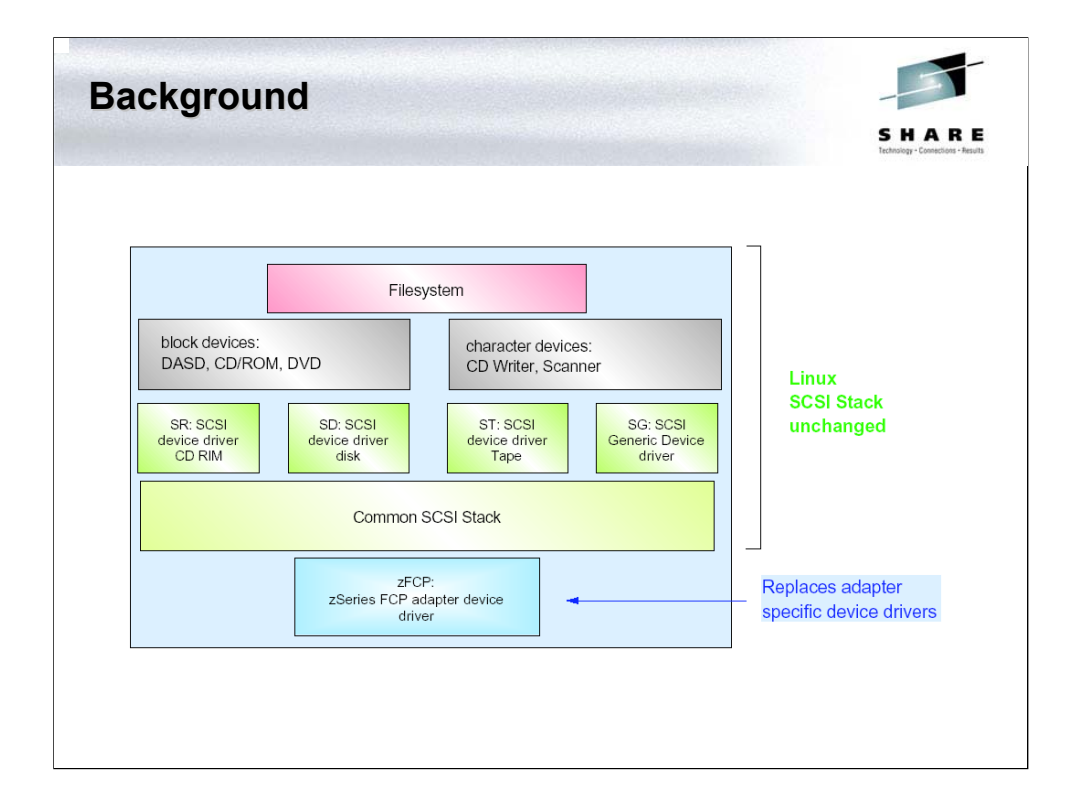

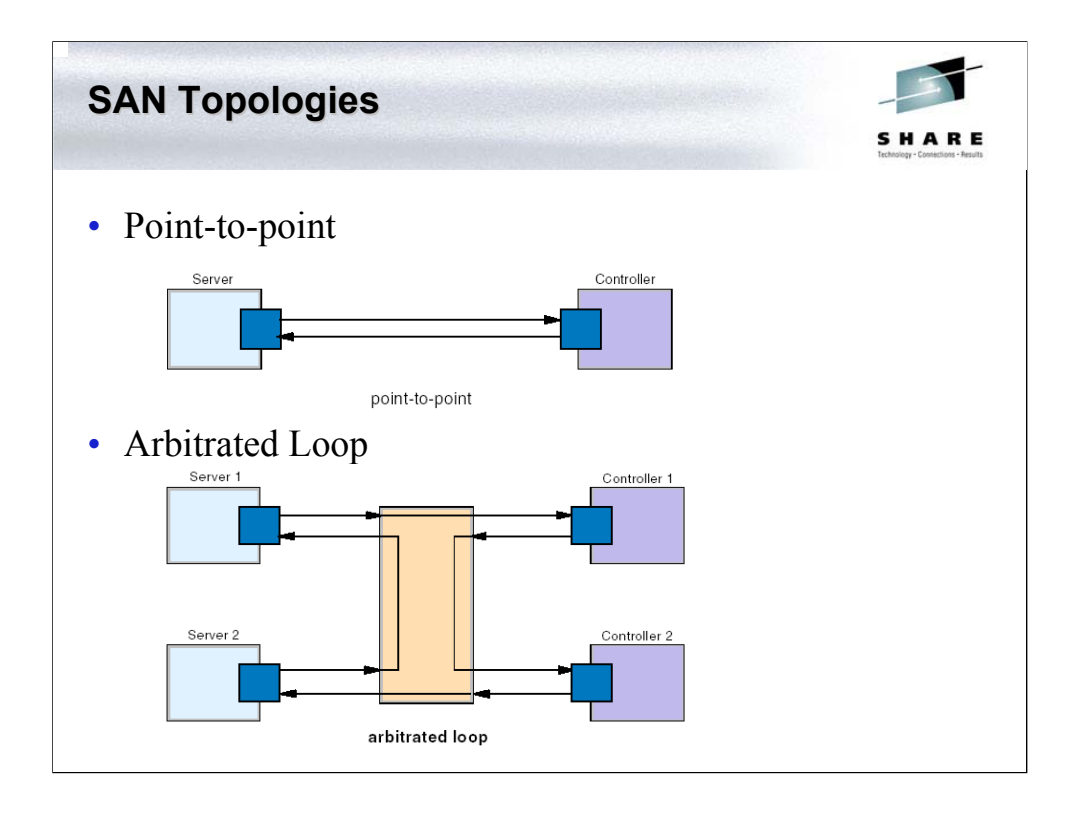

Point-to-point: This is the simplest topology to configure. A point-to-point configuration is a direct connection between two endpoints. Typically, it consists of a host, a device (such as a disk controller), and a dedicated fibre link.

Arbitrated Loop: This is a ring topology that shares the fibre channel bandwidth among multiple endpoints. The loop is implemented within a hub that interconnects the endpoints.

An arbitrated scheme is used to determine which endpoint gets control of the loop. The maximum number of ports is 127.

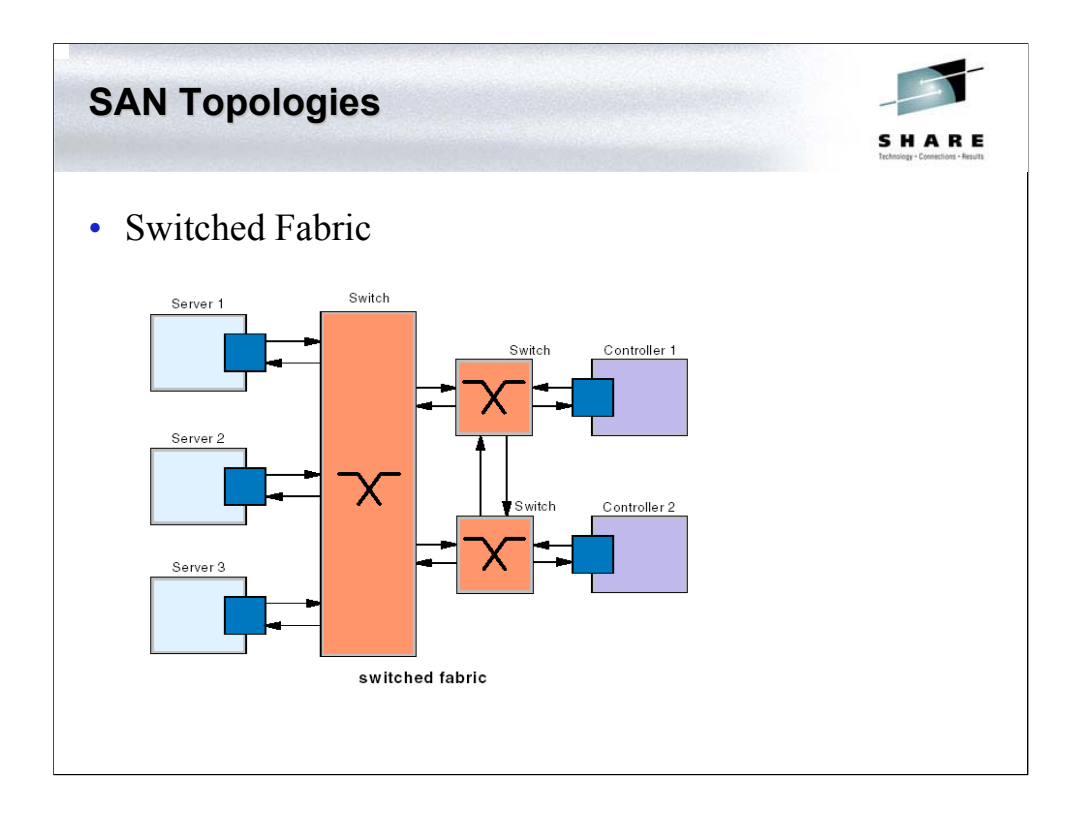

This topology provides the most flexibility and makes the best use of the aggregated bandwidth by the use of switched connections between endpoints. One or more switches are interconnected to create a fabric, to which the endpoints are connected.

## **Environment Environment**

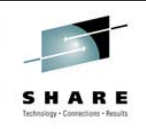

## • Hardware

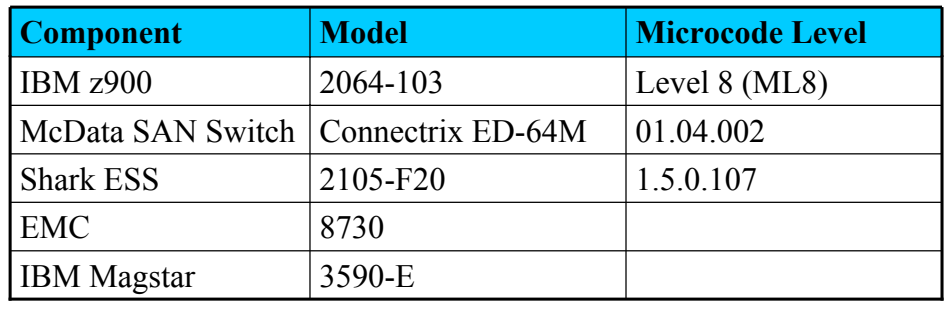

## **Environment Environment**

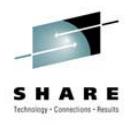

#### • Software

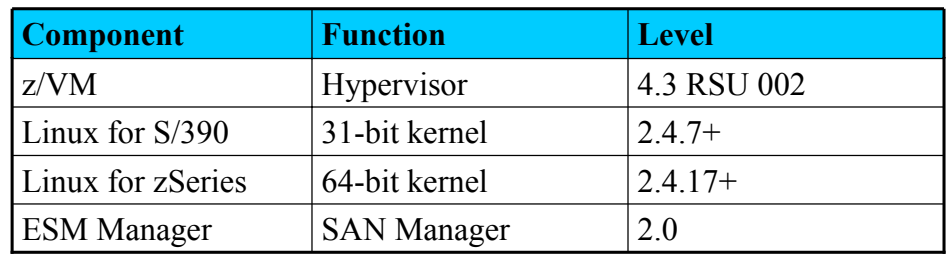

### **Environment Environment**

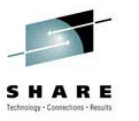

- Linux details
	- CONFIG\_MSDOS\_PARTITION=y
	- CONFIG\_ZFCP=m
	- New utils-linux fdisk required
	- Will (eventually) need new devs.rpm but not mandatory
	- Manuals geared towards devfs but we were using SLES7

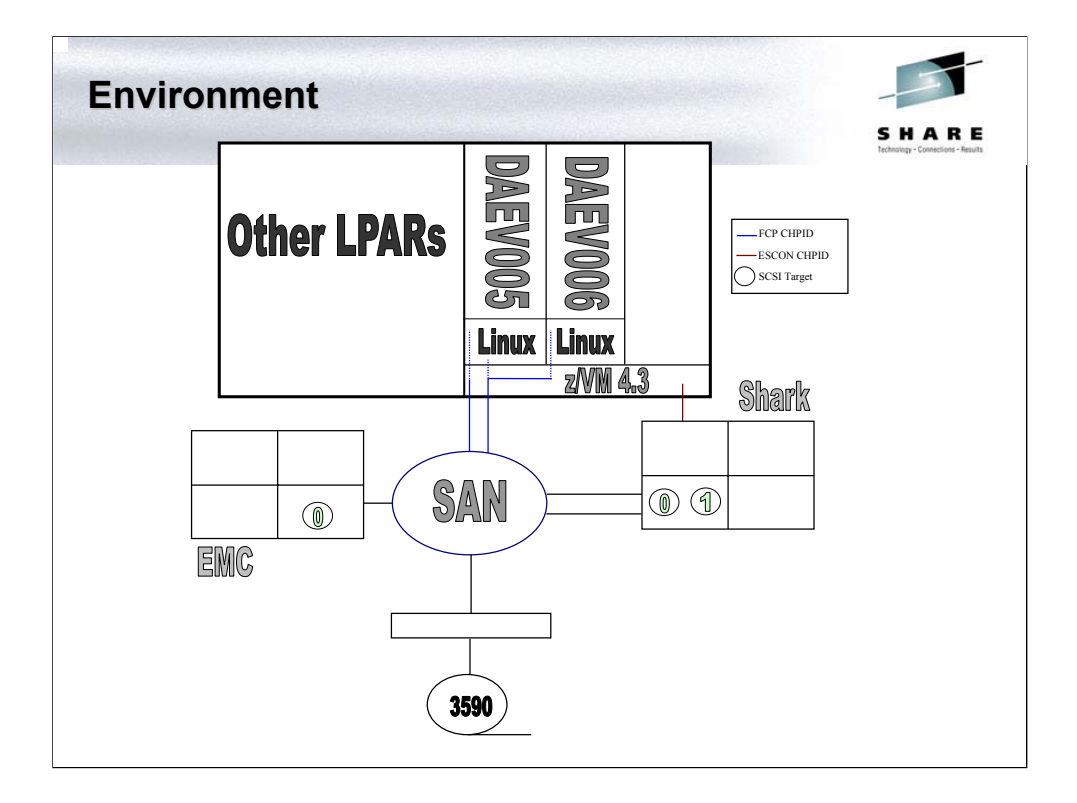

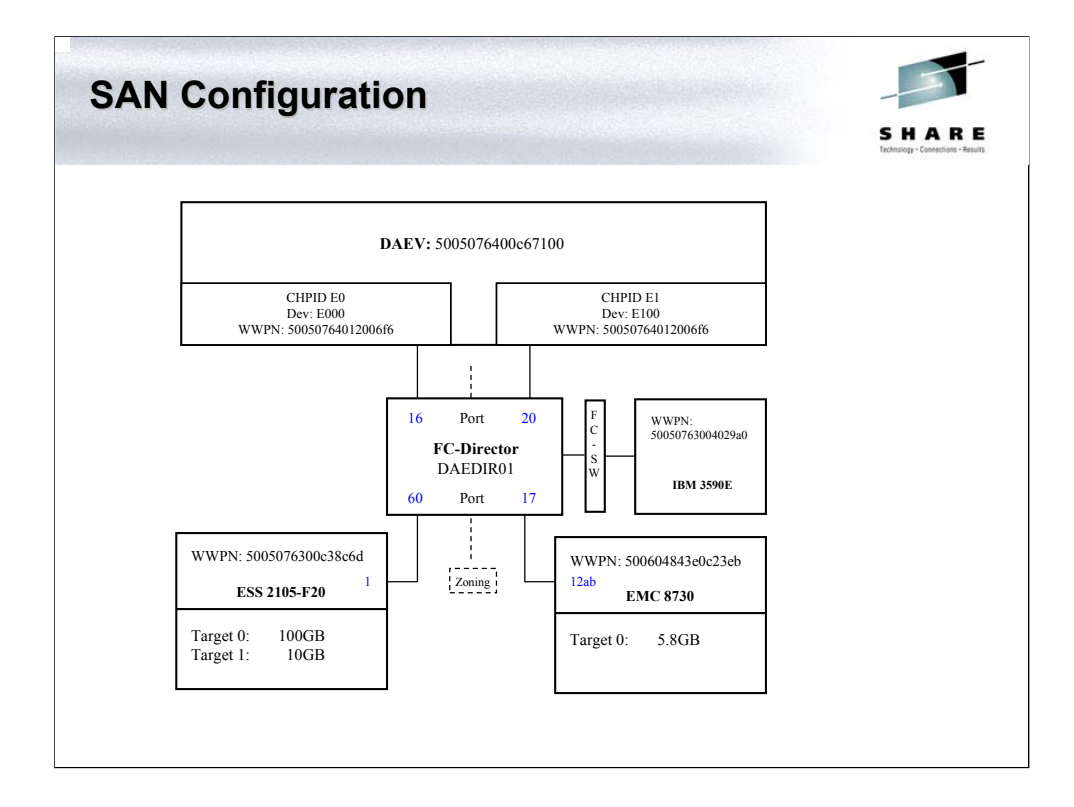

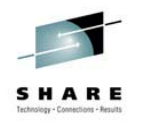

#### • z/VM User Directory

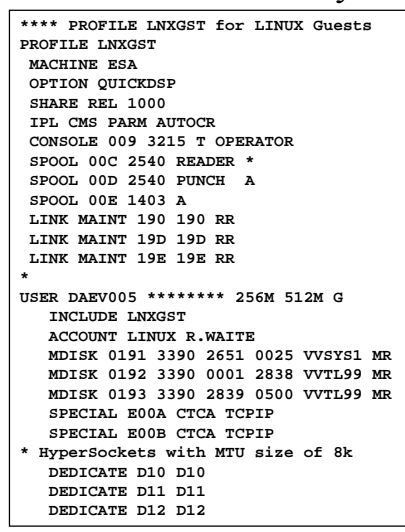

**USER DAEV006 \*\*\*\*\*\*\*\* 256M 512M G INCLUDE LNXGST ACCOUNT LINUX R.WAITE MDISK 0191 3390 2676 0025 VVSYS1 MR MDISK 0192 3390 3839 2838 VVTL99 MR MDISK 0193 3390 3339 0500 VVTL99 MR SPECIAL E00C CTCA TCPIP SPECIAL E00D CTCA TCPIP \* HyperSockets with MTU size of 8k DEDICATE D04 D04 DEDICATE D05 D05 DEDICATE D06 D06**

Note: The SCSI devices 'E000/E100' were ATTACHed to each user as required:

**FCP E000 ATTACHED TO DAEV006 E000 CHPID E0**

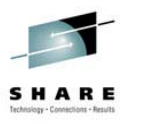

#### • IOCDS

```
CHPID PATH=(E0),SHARED,
           PARTITION=((DAEV,DAEX,DALI),(DAEV,DAEX,DALI)),TYPE=FCP
CNTLUNIT CUNUMBR=E0FC,PATH=(E0),UNIT=FCP
IODEVICE ADDRESS=(E000,016),CUNUMBR=(E0FC),UNIT=FCP
CHPID PATH=(E1),SHARED,
PARTITION=((DAEV,DAEX,DALI),(DAEV,DAEX,DALI)),TYPE=FCP
CNTLUNIT CUNUMBR=E1FC,PATH=(E1),UNIT=FCP
IODEVICE ADDRESS=(E100,016),CUNUMBR=(E1FC),UNIT=FCP
```
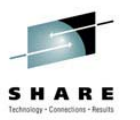

- CHPID/Device/SCSI Device
	- S390 device != SCSI device
	- S390 device is conduit to SCSI
	- May be 1,…,*n* SCSI devices at end of conduit
	- Each SCSI device may be partitioned to produce multiple targets

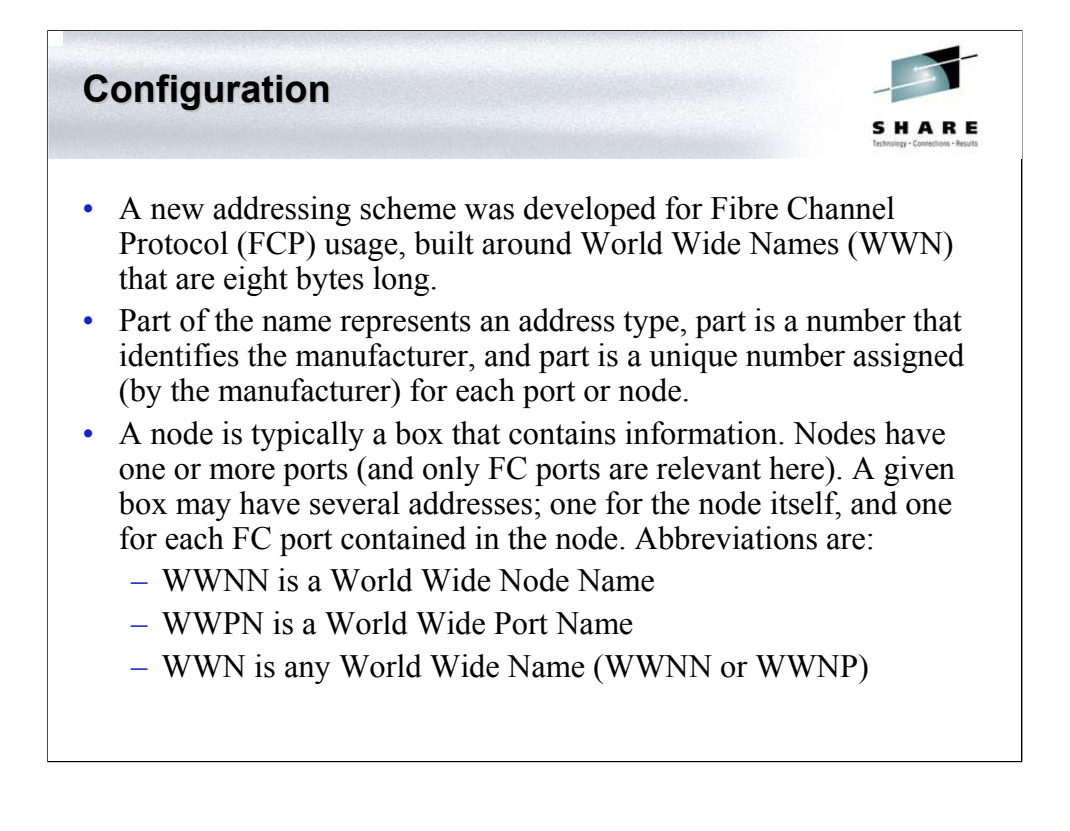

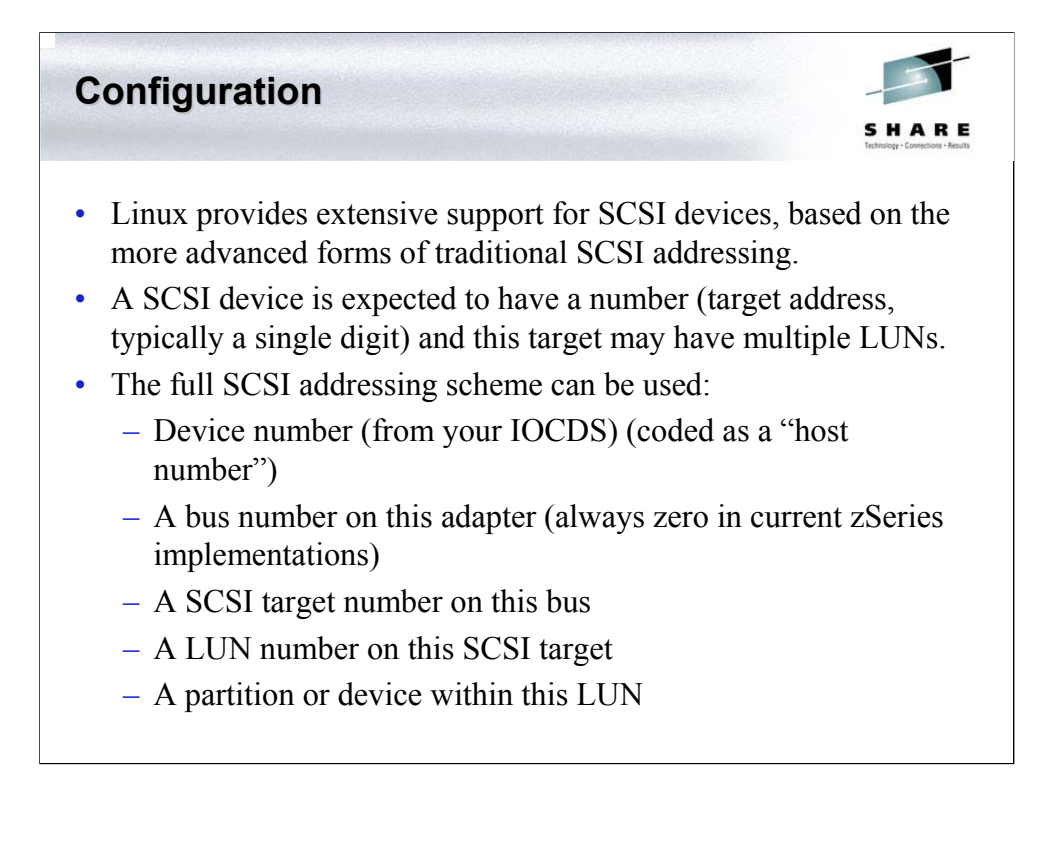

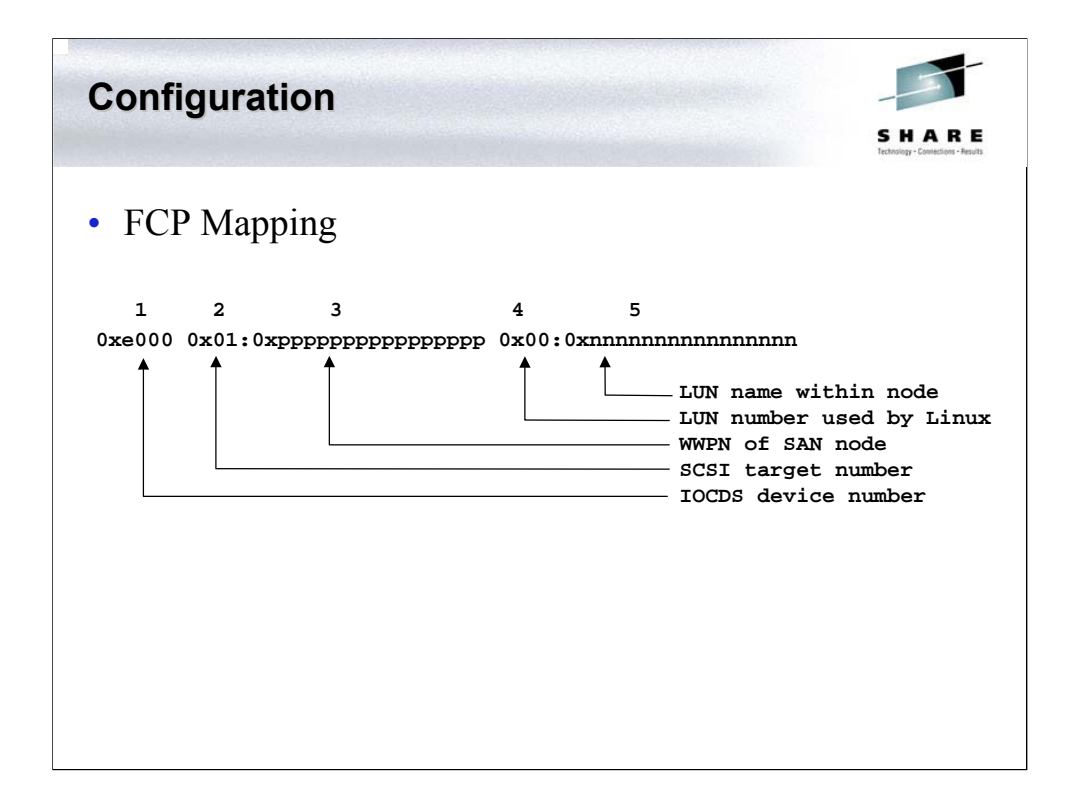

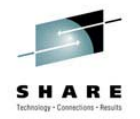

#### 1. Device number

- This device number must be defined in the IOCDS and be assigned to the FCP channel attached to the FCP switch.
	- You can use the same device number for all your FCP connections (by a given Linux image), or,
	- You can elect to use multiple device numbers (all assigned to the FCP channel, of course).

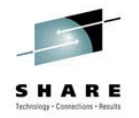

#### 2. Target number

- The standard Linux SCSI support understands traditional SCSI addressing, with adapter numbers, bus numbers, target ("SCSI address") numbers, and LUNs.
- You assign this number.
- Usable target addresses range from 1 to any positive 31-bit number.
- Traditional SCSI target addresses ranged from 0-7 or 0-15. More recent SCSI architecture allows a much larger number.

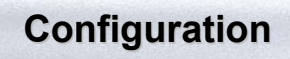

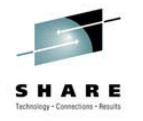

#### 3. WWPN

- The World Wide Port Name of the device containing the LUN.
- The WWPN *as seen by the FC switche*s. WWPNs reported by devices may be slightly different.
- You do not assign this number; it is built into the FCP devices and you must determine the proper number by querying your FCP elements.

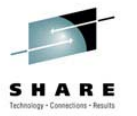

- 4. Linux LUN
	- The number *to be used by* Linux.
	- You assign this number.
	- Normal usage is to start with 0 and to increment by one for each LUN.
- 5. SAN Device LUN
	- The number used by the remote device.
	- You do not assign this number.
	- You must determine the number assigned by the node controller.

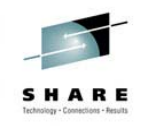

- There are different parameters that can or must be supplied by the user to allow for proper zfcp operation:
	- Address mappings between Linux SCSI and FCP schemes (optional for each SCSI target)
	- Logging level to determine the verbosity of the zfcp device driver (optional, default value is used if not supplied)

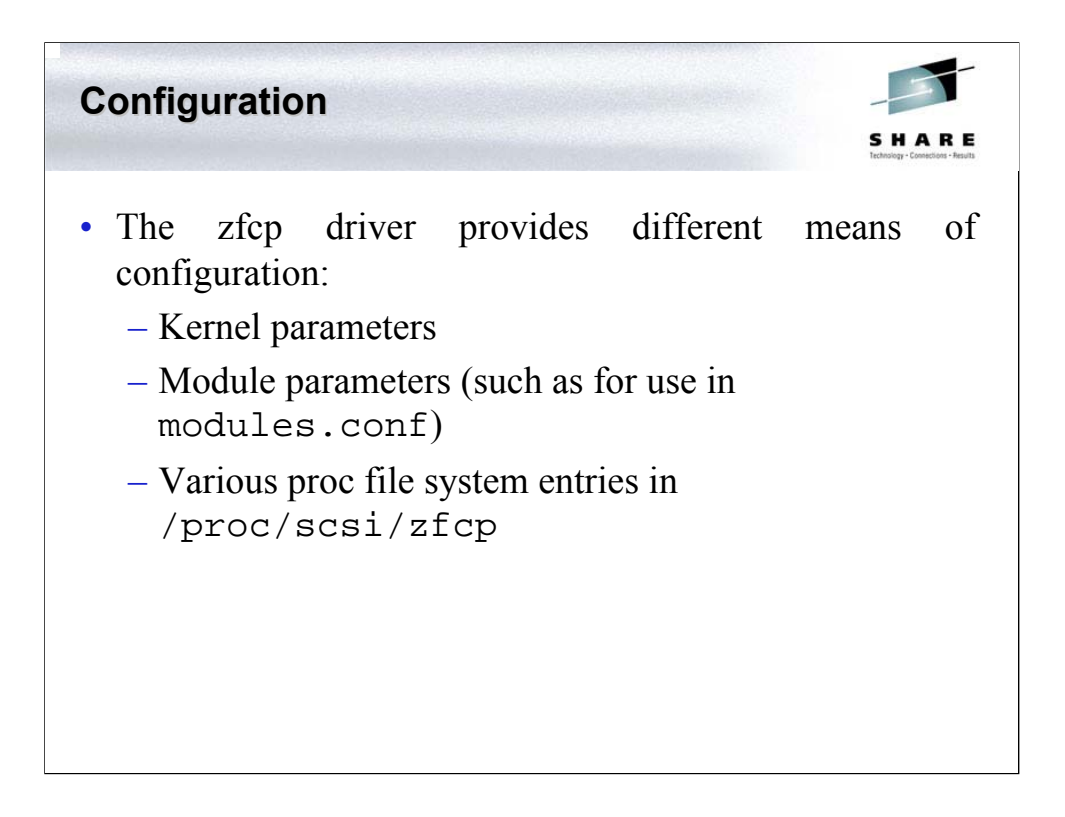

There are different parameters that can or must be supplied by the user to allow for proper zfcp operation:

•Address mappings between Linux SCSI and FCP schemes (optional for each SCSI target)

•Logging level to determine the verbosity of the zfcp device driver (optional, default value is used if not supplied)

For these purposes, the  $z f c p$  driver provides different means of configuration:

- •Kernel parameters
- •Module parameters (such as for use in modules.conf)
- •Various proc file system entries in /proc/scsi/zfcp

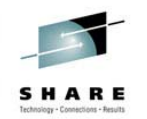

# • Module Parameters and proc File System entries

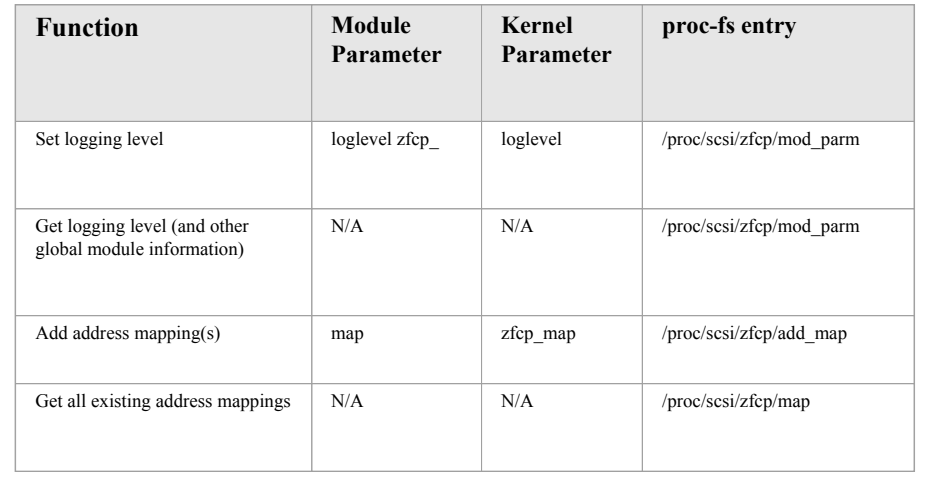

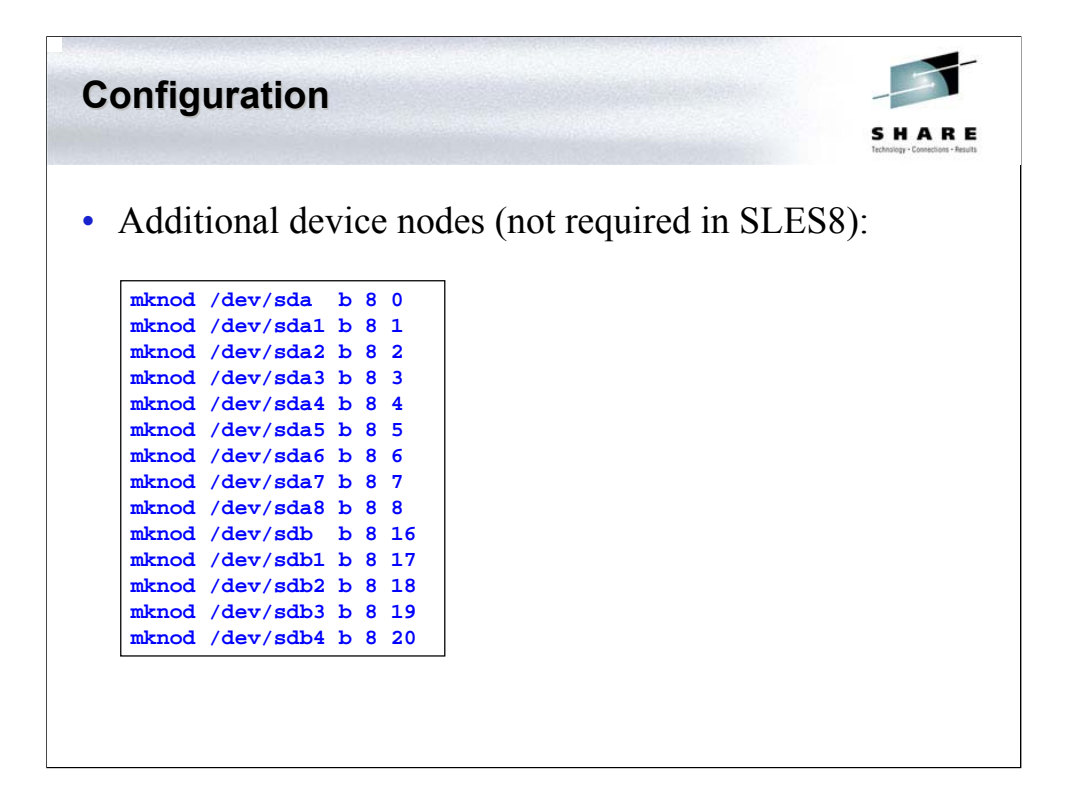

The SLES7 Linux system we were using did not use the devfs file system nor did it have definitions in the /dev directory. To rectify this we used the commands found above. SLES8 has the nodes defined and does not require these commands to be issued.

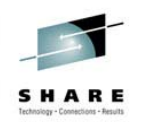

#### • ESS Devices

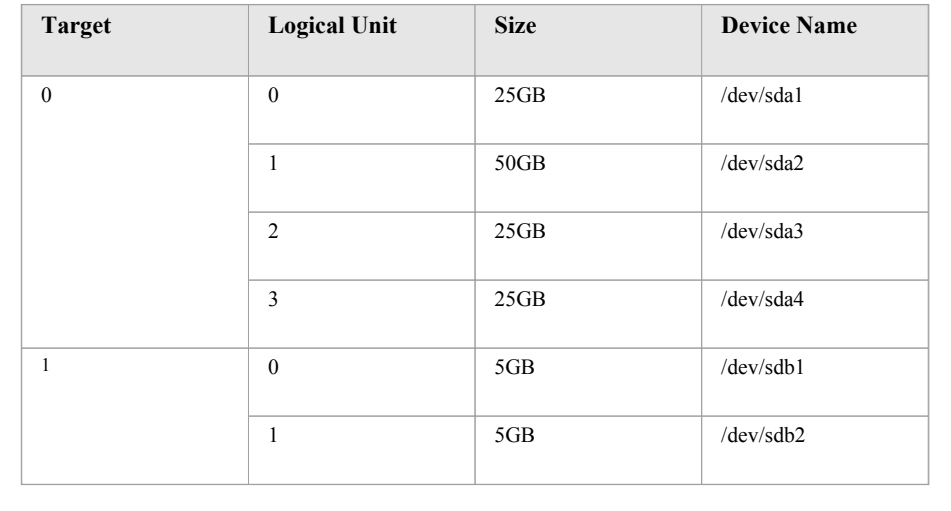

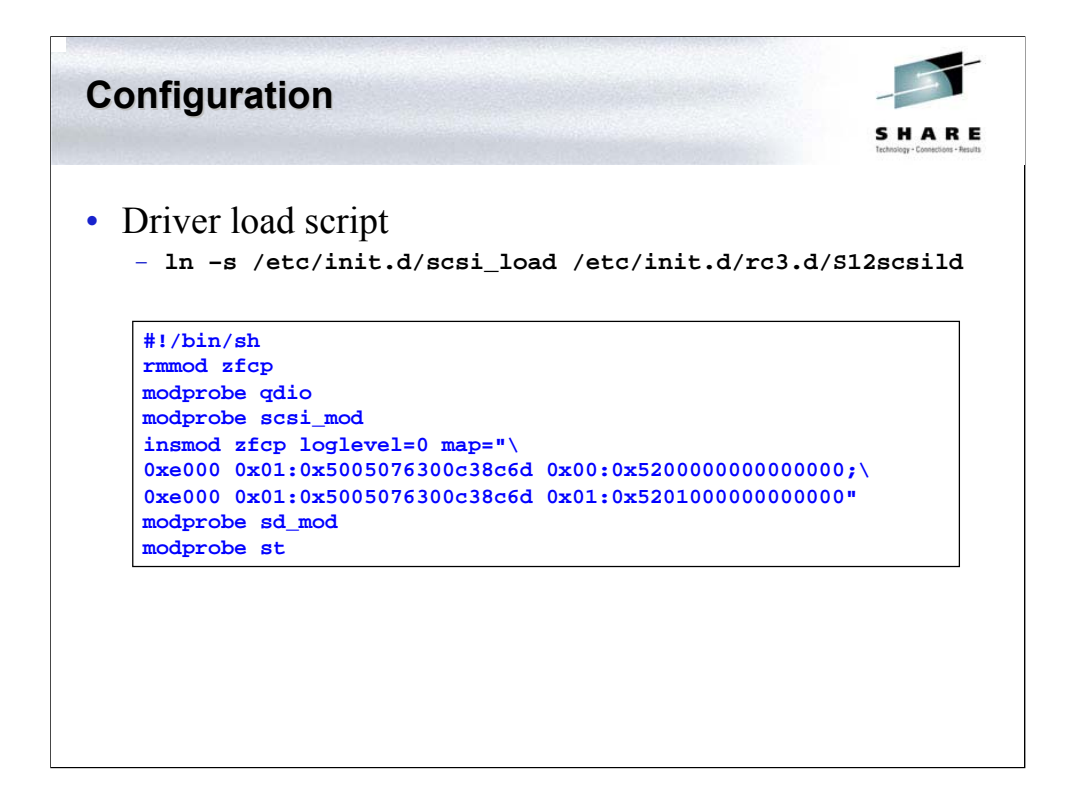

Based on the example provided in the Redpaper "Getting Started with zSeries Fibre Channel Protocol" we created the above script to load the appropriate device drivers and provide the correct parameters for the ESS devices.

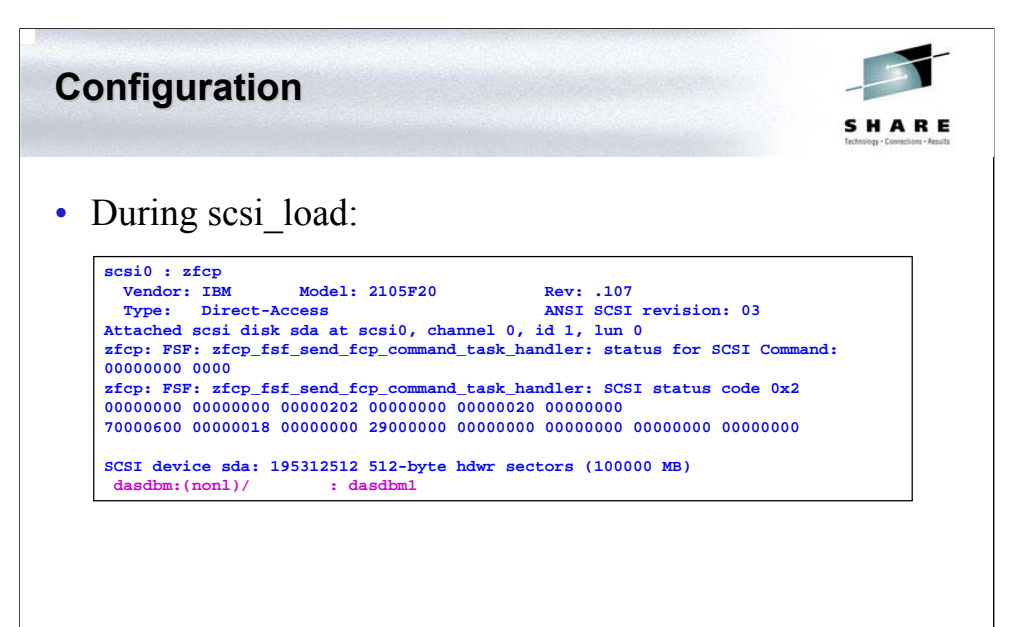

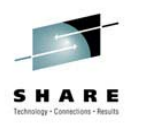

## • Following scsi\_load:

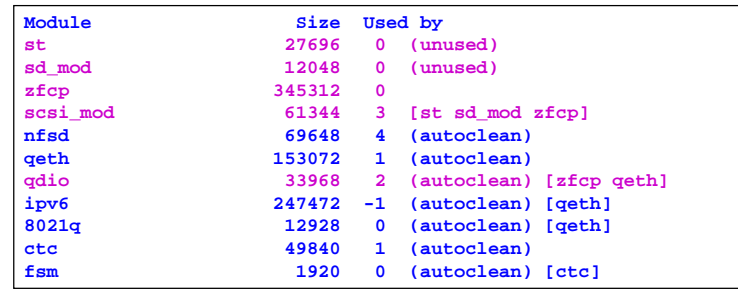

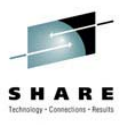

• Partitioning using fdisk:

**Disk /dev/sda: 255 heads, 63 sectors, 12157 cylinders Units = cylinders of 16065 \* 512 bytes Device Boot Start End Blocks Id System /dev/sda1 1 3188 25607578+ 83 Linux /dev/sda2 3189 6376 25607610 83 Linux /dev/sda3 6377 12157 46435882+ 83 Linux Command (m for help): w The partition table has been altered! Calling ioctl() to re-read partition table. Syncing disks.**

Our SLES7 system did not have the fdisk utility. However, thanks to our excellent working relationship with SuSE (and Bernd Kaindl in particular), we were able to acquire a newly built utils-linux package containing the necessary command. We used this command to divide the area of the SCSI device into several partitions as shown above.

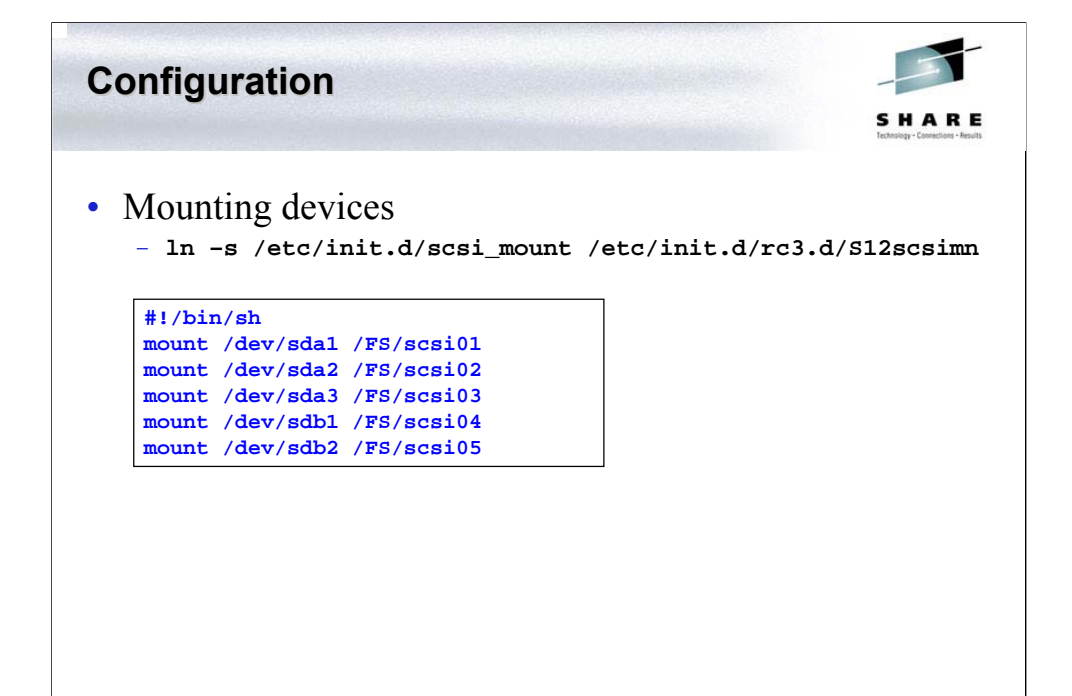

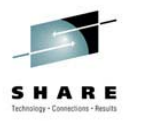

- Unmounting devices
	- **ln –s scsi\_unmount rc3.d/K13scsium**

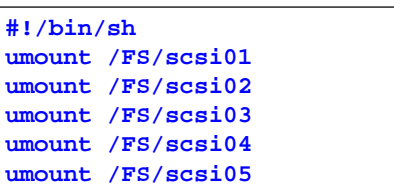

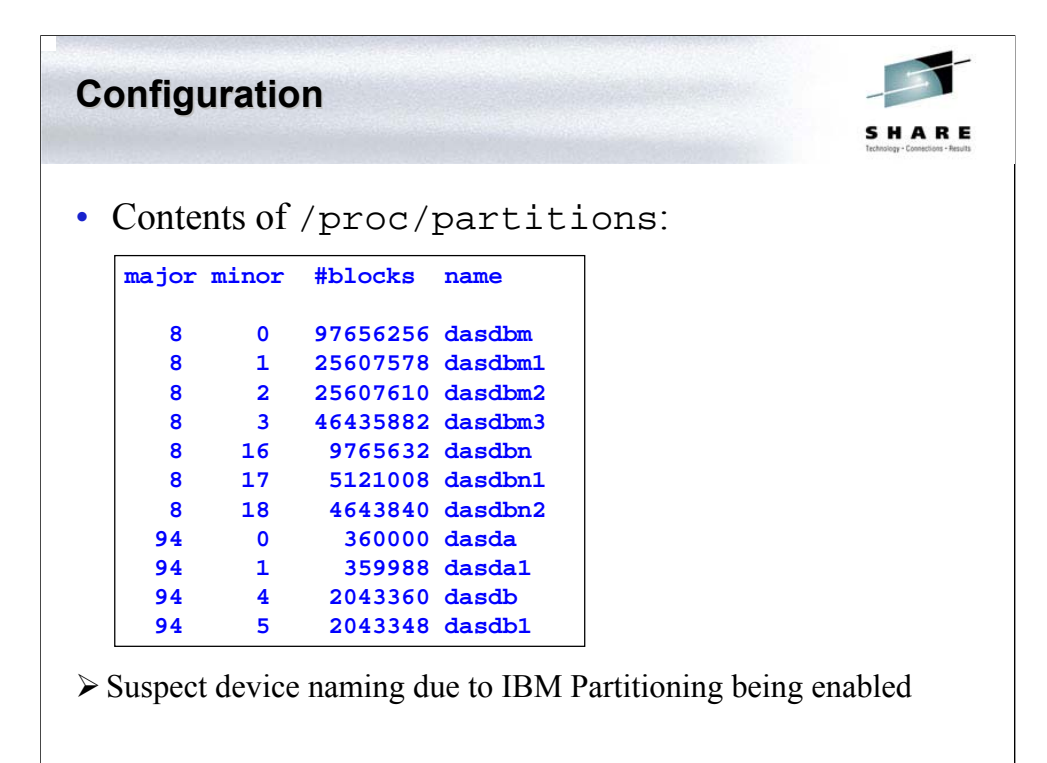

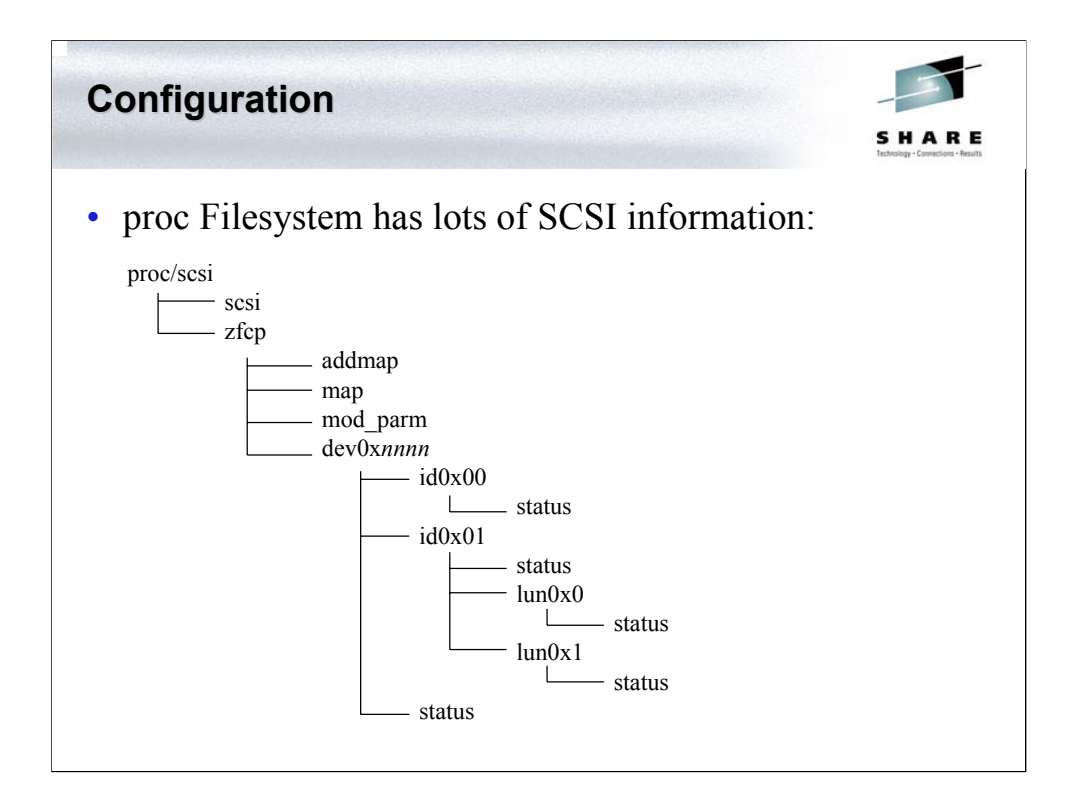

Linux provides a lot of data within the proc file system that allows you to inspect, monitor, and change the configuration and operation of the SCSI subsystem. Graphically, the sub-tree available looks like the above.

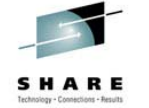

• Contents of /proc/scsi/scsi:

**Configuration**

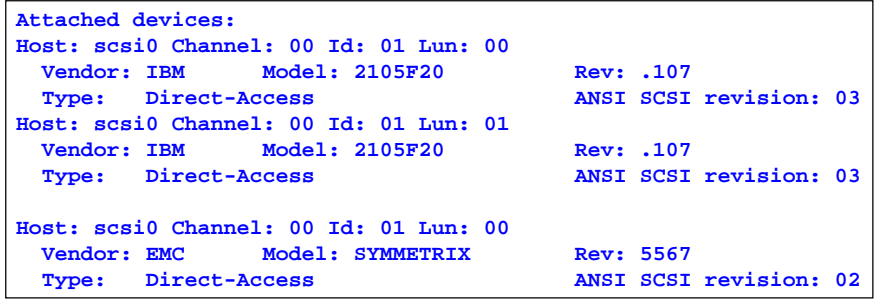

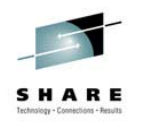

#### • Contents of /proc/scsi/zfcp/dev0xe000/status:

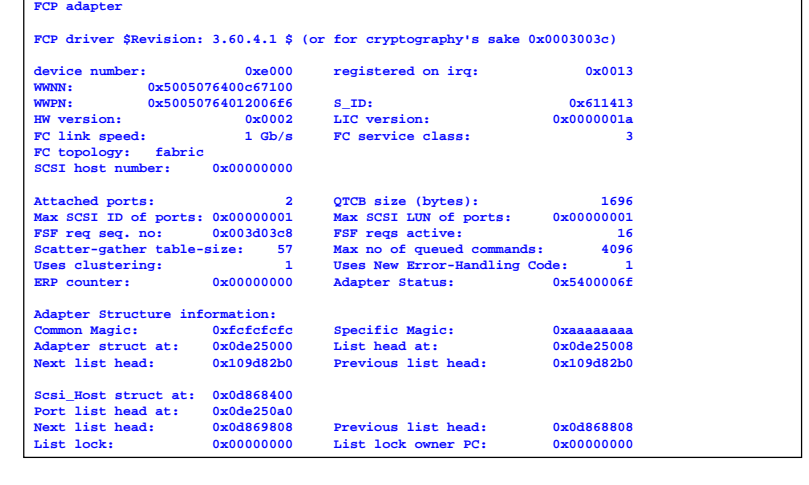

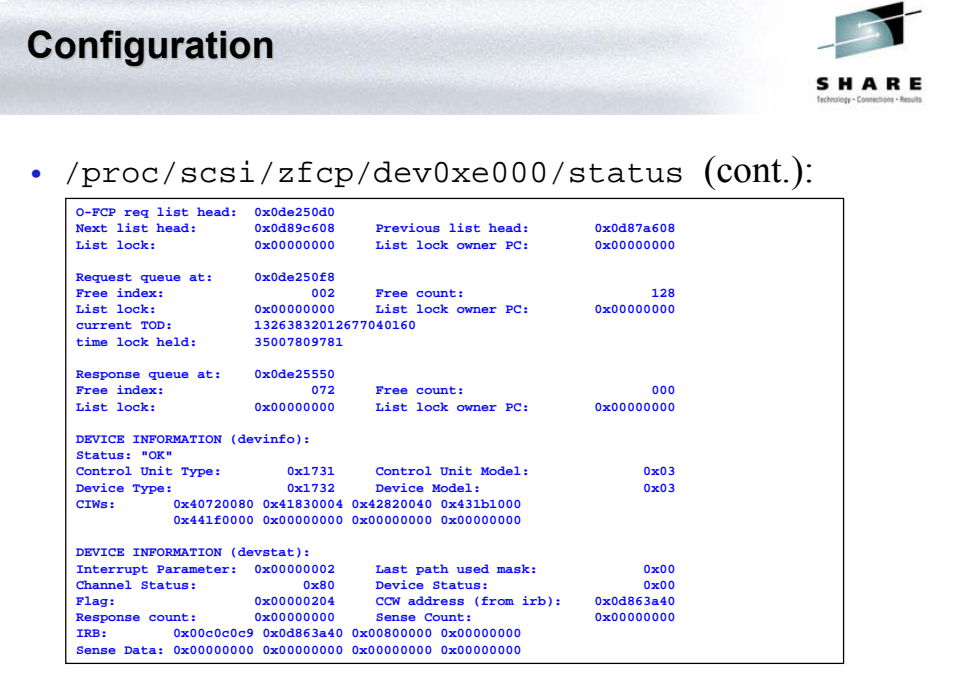

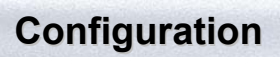

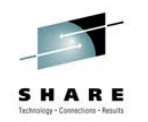

## • Contents of …/dev0xe000/id0x01/status:

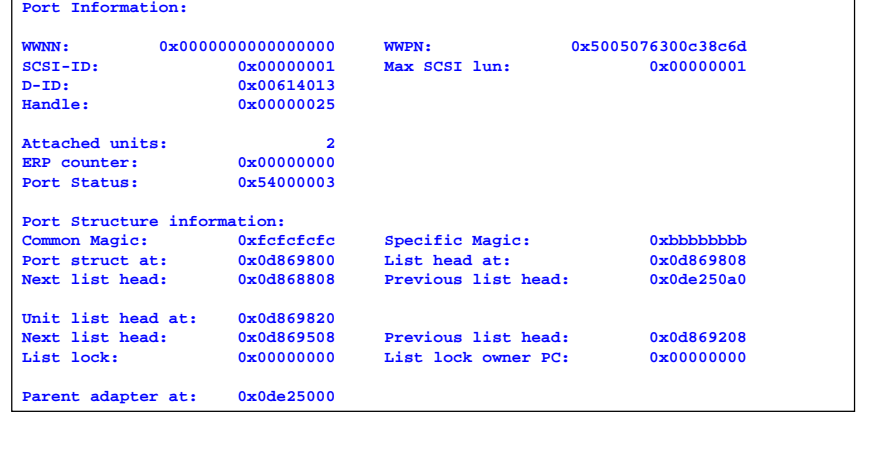

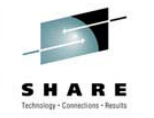

• Contents of …/id0x01/lun0x0/status:

**Configuration**

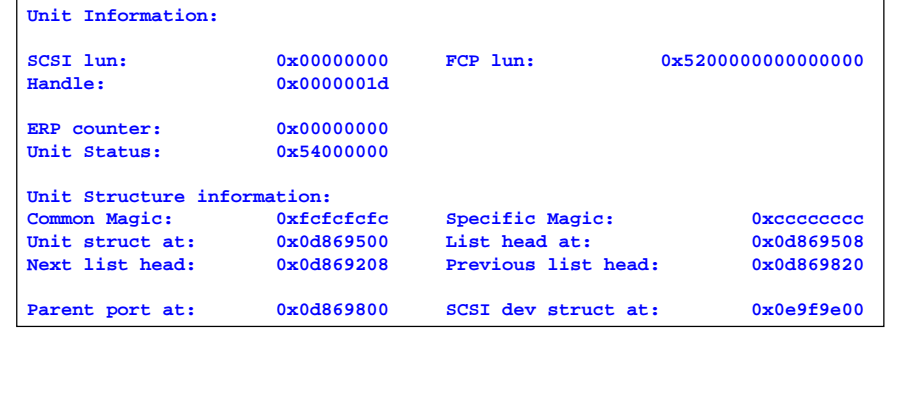

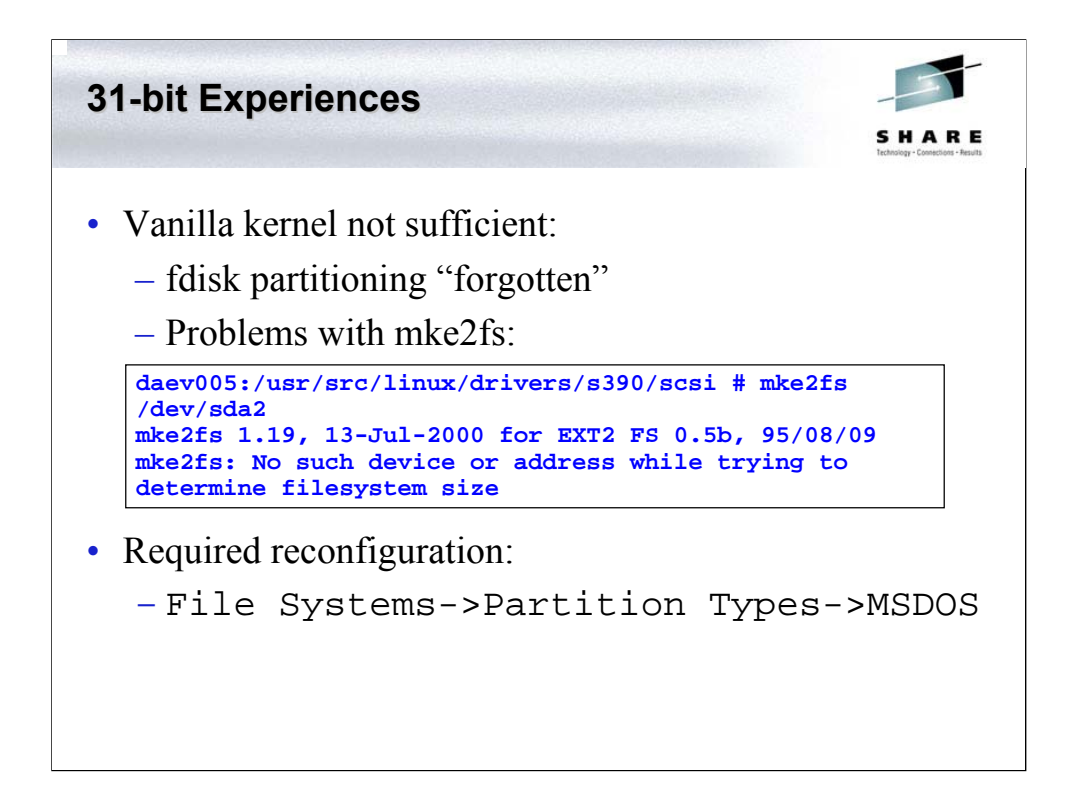

With the apparently successful partitioning of the device we attempted to use the mke2fs command to create an ext2fs on the various partitions. However, it was at this point we began running into trouble. The first partition appeared to work but the file system appeared to occupy the entire device not just the first partition (24414063 is the device size not the partition size):.

An attempt to make a file system on the second partition did not work at all:

```
daev005:/usr/src/linux/drivers/s390/scsi # mke2fs
/dev/sda2
mke2fs 1.19, 13-Jul-2000 for EXT2 FS 0.5b, 95/08/09
mke2fs: No such device or address while trying to
determine filesystem size
```
We then specified loglevel=3 on insmod zfcp command to  $log$ debugging information. The log shows no activity when references to sda2/sda3 are made but lots of activity for sda1.

In order to determine if the error was peculiar to the 100GB device, we arranged with Software AG IT services to define another small SCSI device. We again used fdisk to split this 10GB device into two 5GB partitions. However, the same errors were encountered. Indeed, we experienced errors during load of the device drivers.

Following advice from Stefan Bader of IBM, we updated the Linux kernel configuration to enable support for: File Systems->Partition Types->MSDOS. After rebooting to pick up this new kernel, all our partitions became accessible.

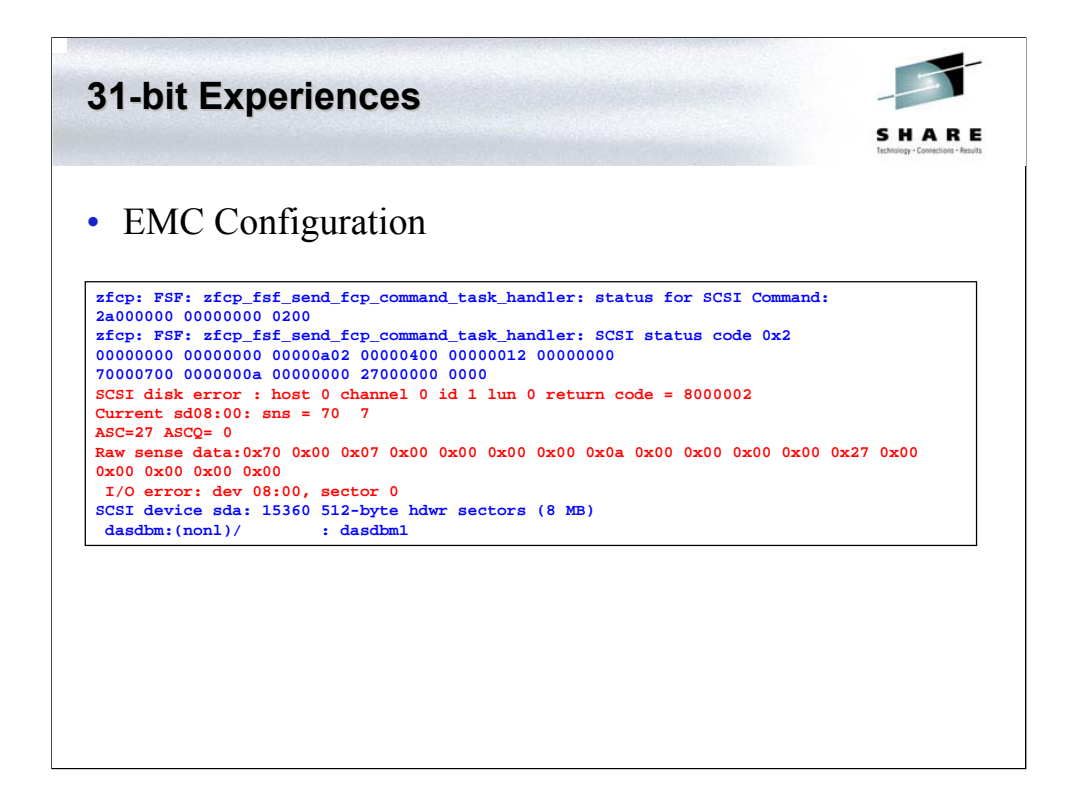

Initially my insmod parameter was as follows:

0xe100 0xe100 0x01:0x500604843e0c23eb

## 0x00:0x0000000000000001

After (apparently) successfully accessing the disk I attempted to partition it using fdisk. The utility reported success, but syslog messages were generated that indicated this was not the case.

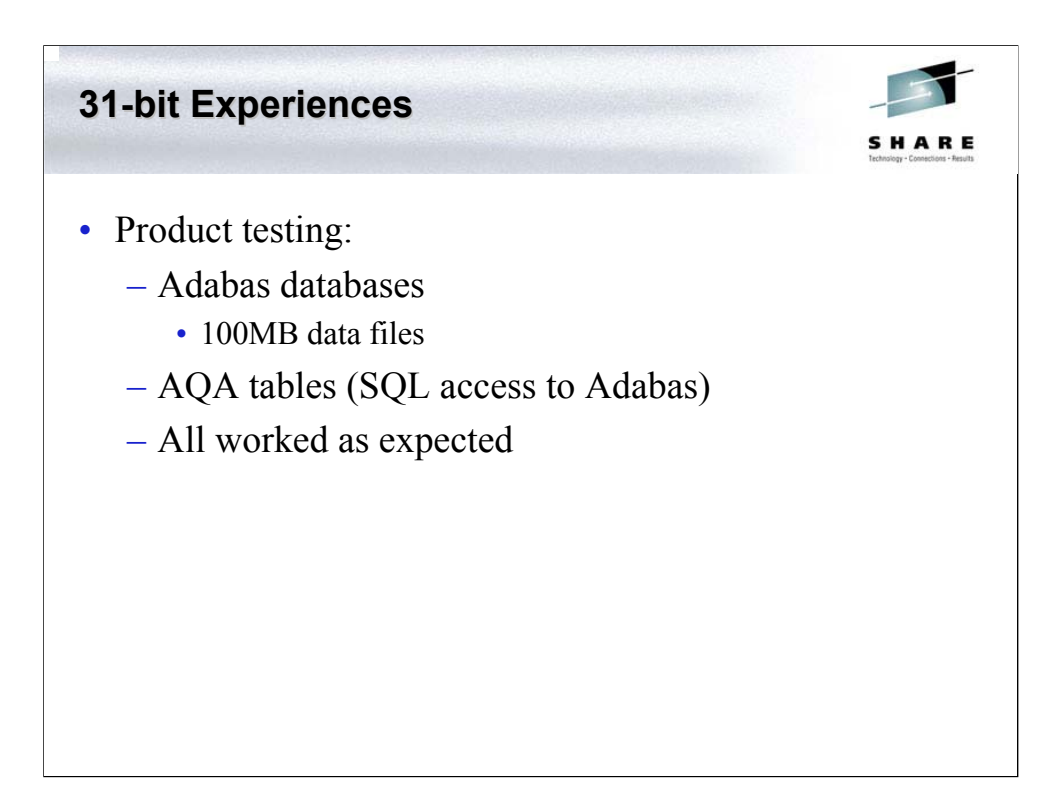

I created a development environment for our Adabas and Adabas SQL Access (AQA) products, and proceeded to build them. The build involved significant amounts of compilation and linking that would allow me to exercise the disks. No problems were encountered during the build processes.

I created 2 Adabas databases on the Linux guest DAEV005 using the SCSI disks. One was for the normal installation verification databases and one for use by AQA and has sizes of:

- ASSO 100MB
- DATA 100MB
- WORK 60MB

I installed AQA on DAEV005, built our internal test suite, and ran the various test scripts. In addition I rebuilt the AQA package using the SCSI area as the build area. No problems experienced.

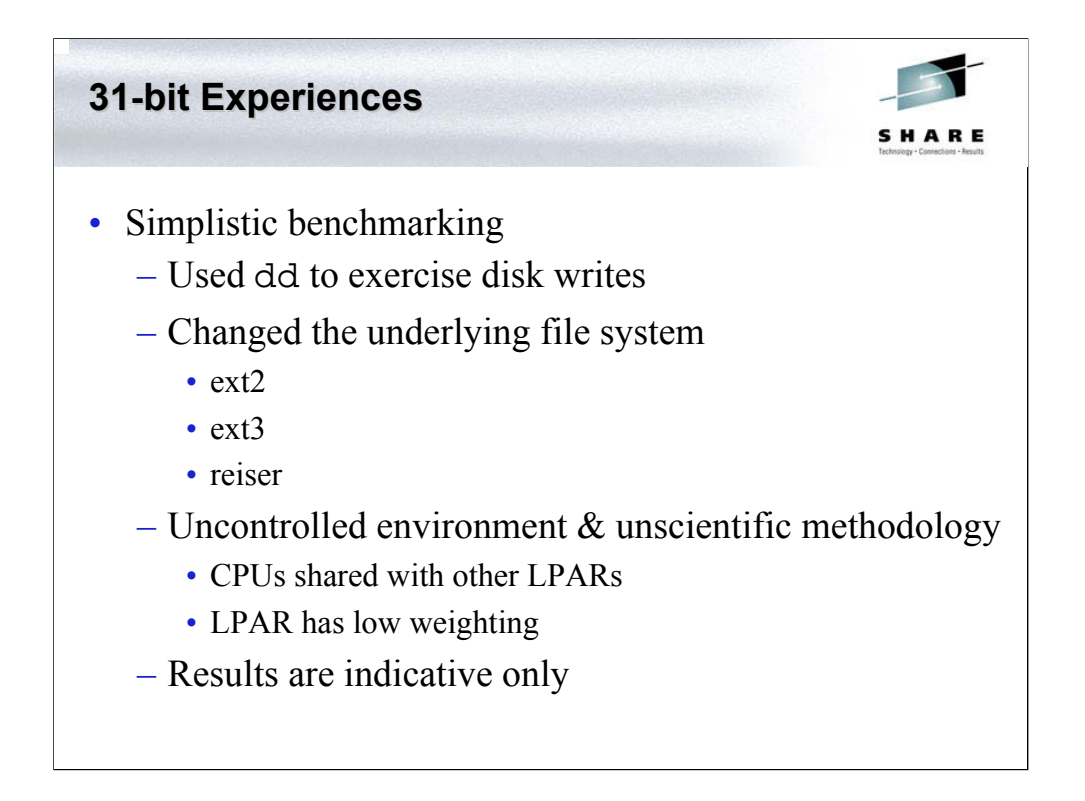

I performed simple experiments on the disks using the script found below to create a file half the size of the disk area. On DAEV005 I used the EMC devices, on DAEV006 I used the ESS devices. The testing was done in an uncontrolled environment: running on a lowly weighted LPAR sharing 1 of 3 processors with several other LPAR-based z/OS and VSE systems. #!/usr/bin/rexx

```
7 * *trace o
fs.1 = 'mke2fs'fs.2 = 'mkreiserfs'
fs.3 = 'mke2fs -j'fs.0 = 3id.1 = 'ext2fs'id.2 = 'reiserfs'
id.3 = 'ext3fs'op.1 = ''
op.2 = ' < t <br/>stfs.in'op.3 = bs.1 = 512; bs.2 = 1024; bs.3 = 4096; bs.4 = 8192; bs.5 = 16384; bs.0 = 5
Target = '/FS/scsi04' /* '/FS/tempfs' on DAEV005 */
FCPdev = '/dev/sdb1' /* '/dev/sda2' on DAEV005 */
'echo y >tstfs.in'
\frac{1}{2} \frac{1}{2} \frac{1}{2} \frac{1}{2} \frac{1}{2} \frac{1}{2} \frac{1}{2} \frac{1}{2} \frac{1}{2} \frac{1}{2} \frac{1}{2} \frac{1}{2} \frac{1}{2} \frac{1}{2} \frac{1}{2} \frac{1}{2} \frac{1}{2} \frac{1}{2} \frac{1}{2} \frac{1}{2} \frac{1}{2} \frac{1}{2} parse var Capacity 'Mounted on' . Capacity .
Capacity = Capacity % 2
do I_fs = 1 to fs.0
             'umount' Target
             fs.I_fs FCPdev '>/dev/null 2>&1' op.I_fs
'mount' FCPdev Target
            say COPIES('-',60)
             do I_b = 1 to bs.0say '=> 'bs.I bsdo I_Task = 1 to 4
                                        count = (Capacity * (1024 / bs.I_bs)) % 1
say id.I_fs '('count')'
                                        'time dd if=/dev/zero of='Target'/dummy.file',
'bs='bs.I_bs 'count='count
                                       'sleep 2s'
                                        'time rm' Target'/dummy.file'
'sleep 2s'
                          end
             end
end
exit
```
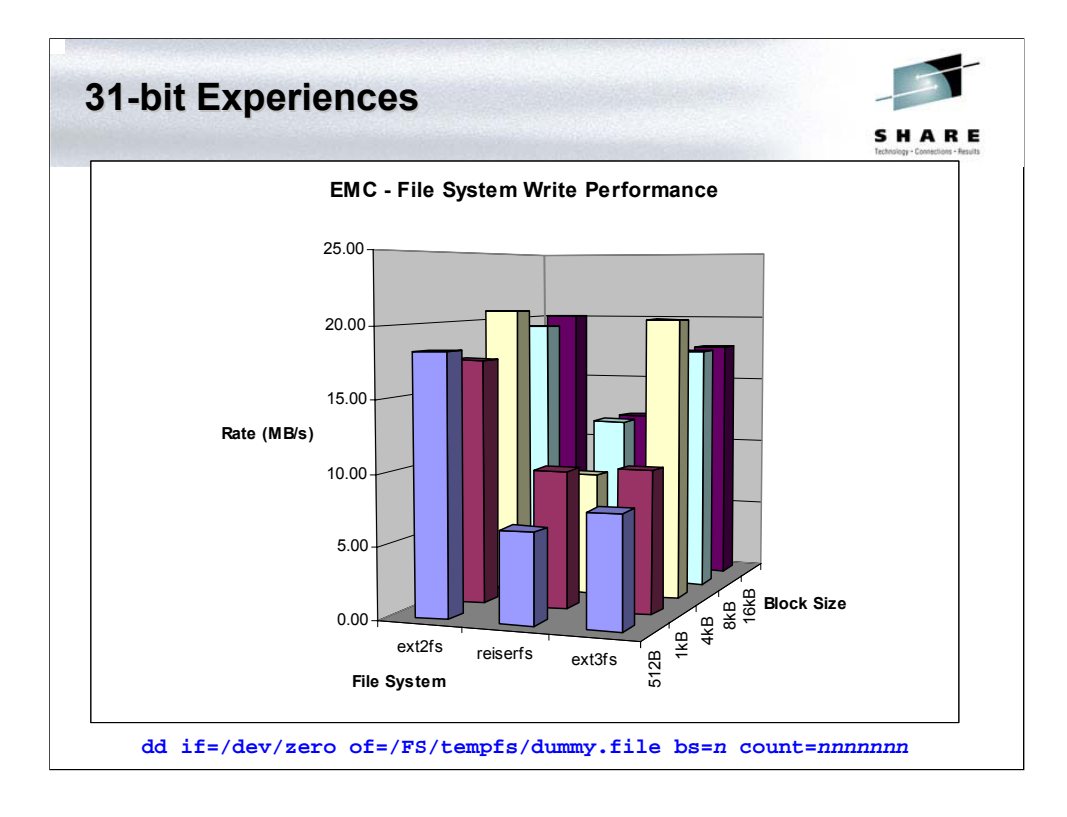

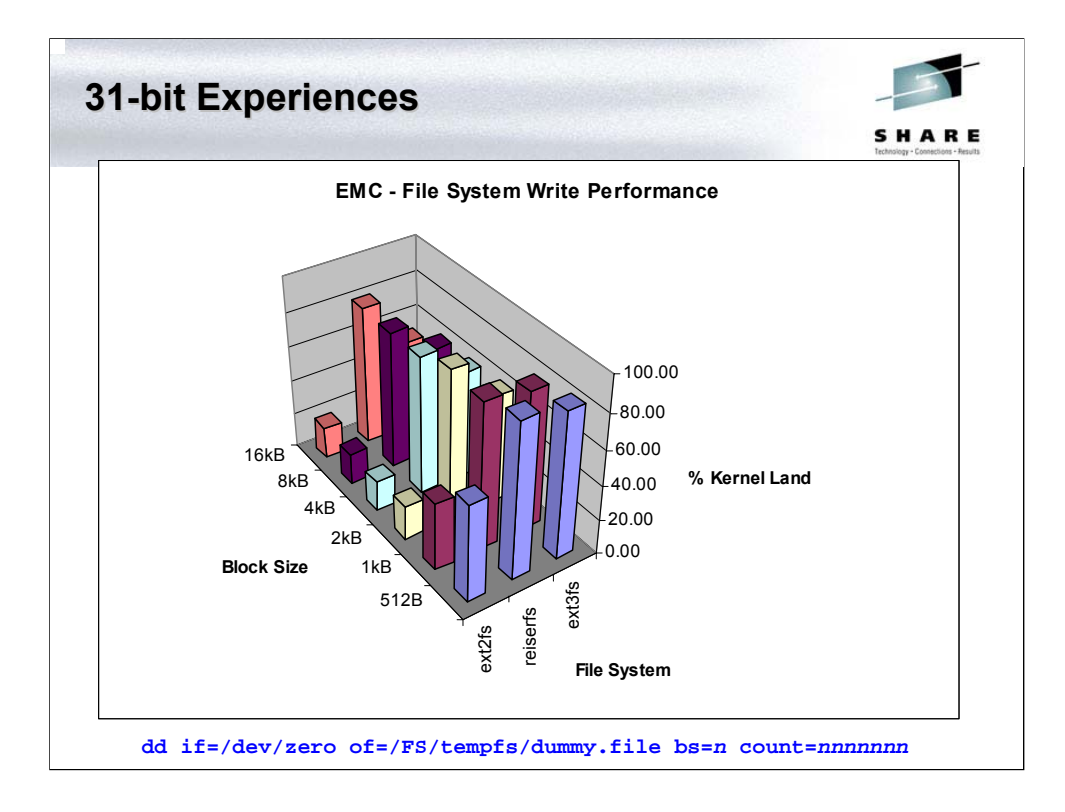

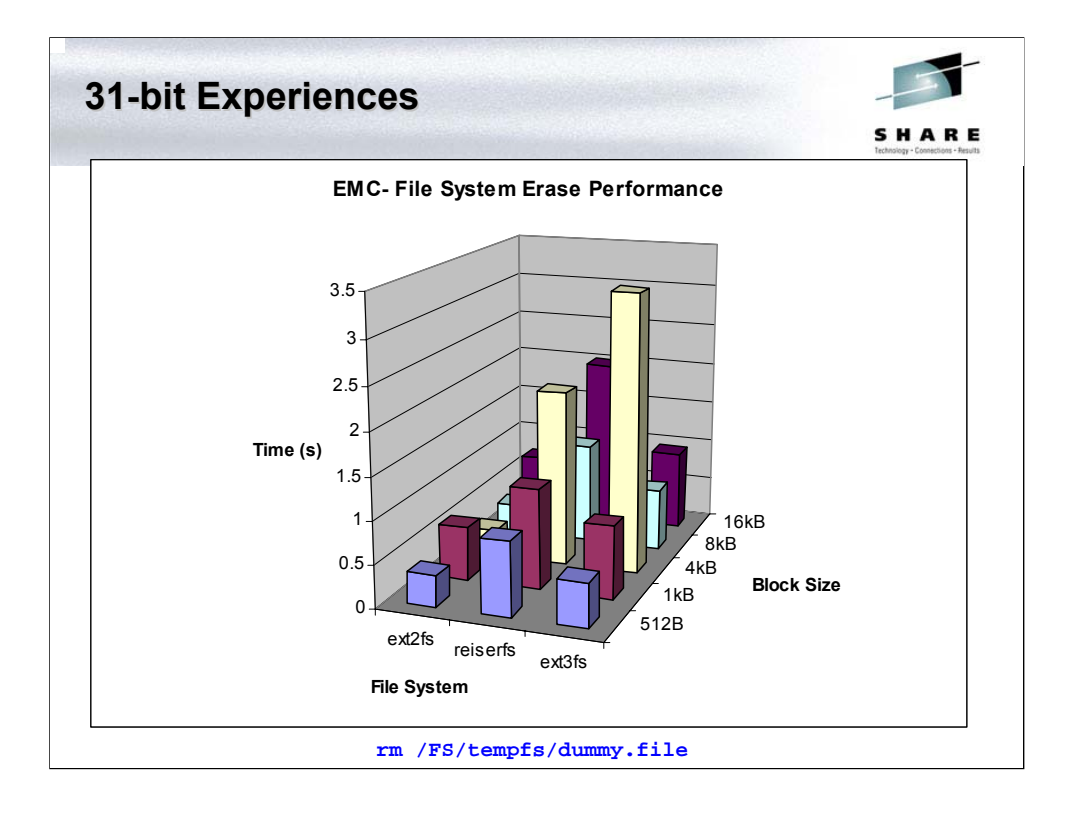

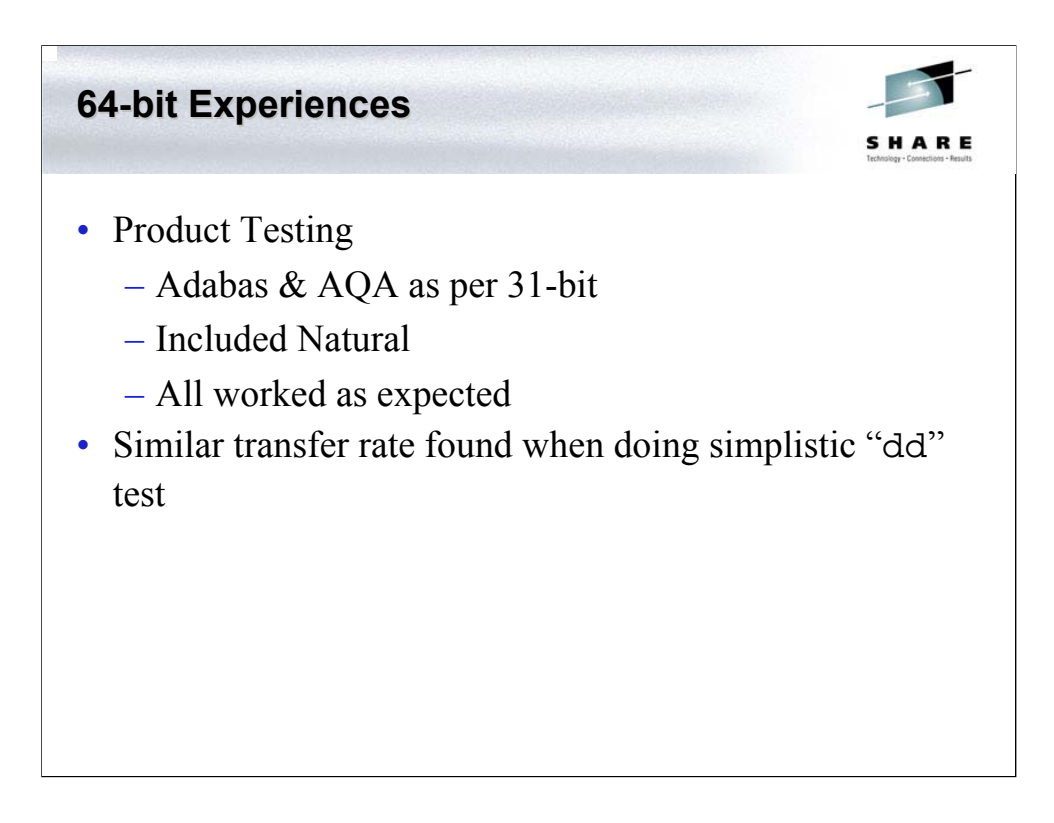

The same process was carried out for our 64-bit Linux system. The kernel was rebuilt, device nodes created, and device driver loaded. The startup and shutdown scripts created for the 31-bit system were reused in the 64-bit system. The devices were successfully sensed, drivers loaded and file systems mounted.

I created 2 Adabas databases on the Linux guest DAEV006 using the SCSI disks. One was for the normal vehicles etc. db and one for use by AQA and has sizes of:

- ASSO 100MB
- DATA 100MB
- WORK 60MB

I installed AQA on DAEV006, built the internal test suite, and ran the test scripts. In addition I rebuilt the AQA package using the SCSI area as the build area. No problems experienced.

Activities included:

- § Generation of large databases;
- § Large tables and indexes were created, filled, interrogated and dropped;
- § Full logging was enabled to cause the production of large trace files  $(\sim 2GB)$ .
- § Natural was used to extract data from the Adabas database.

No problems were encountered.

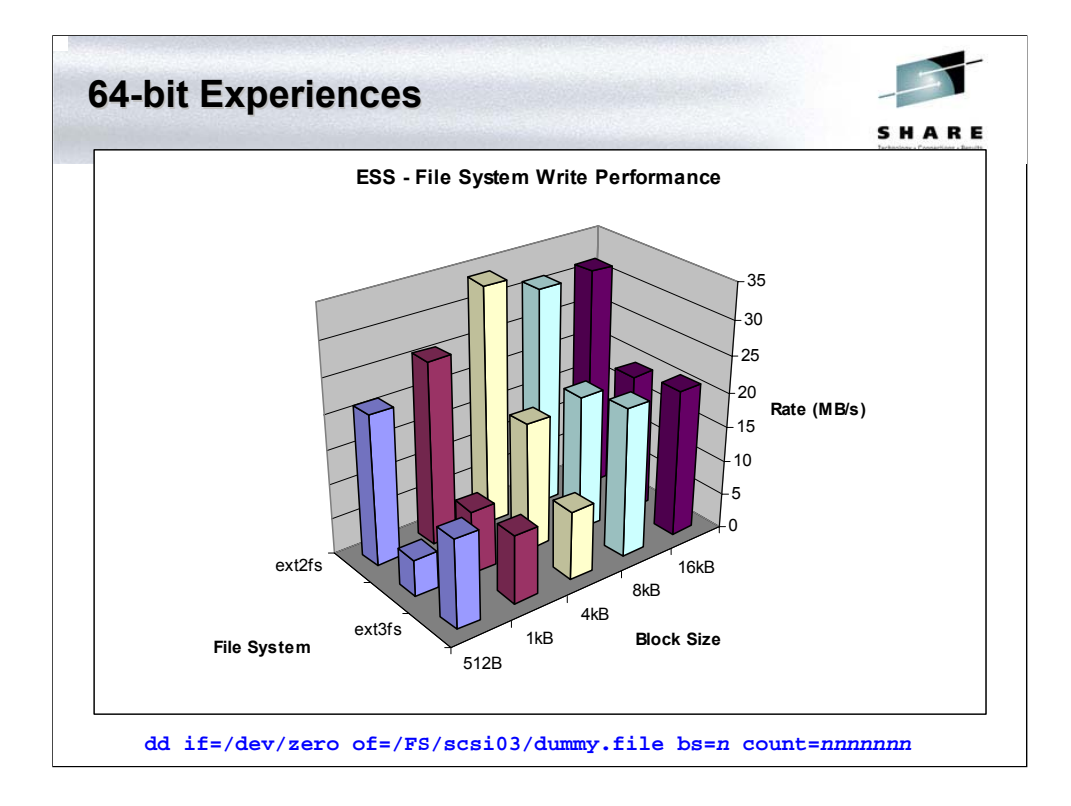

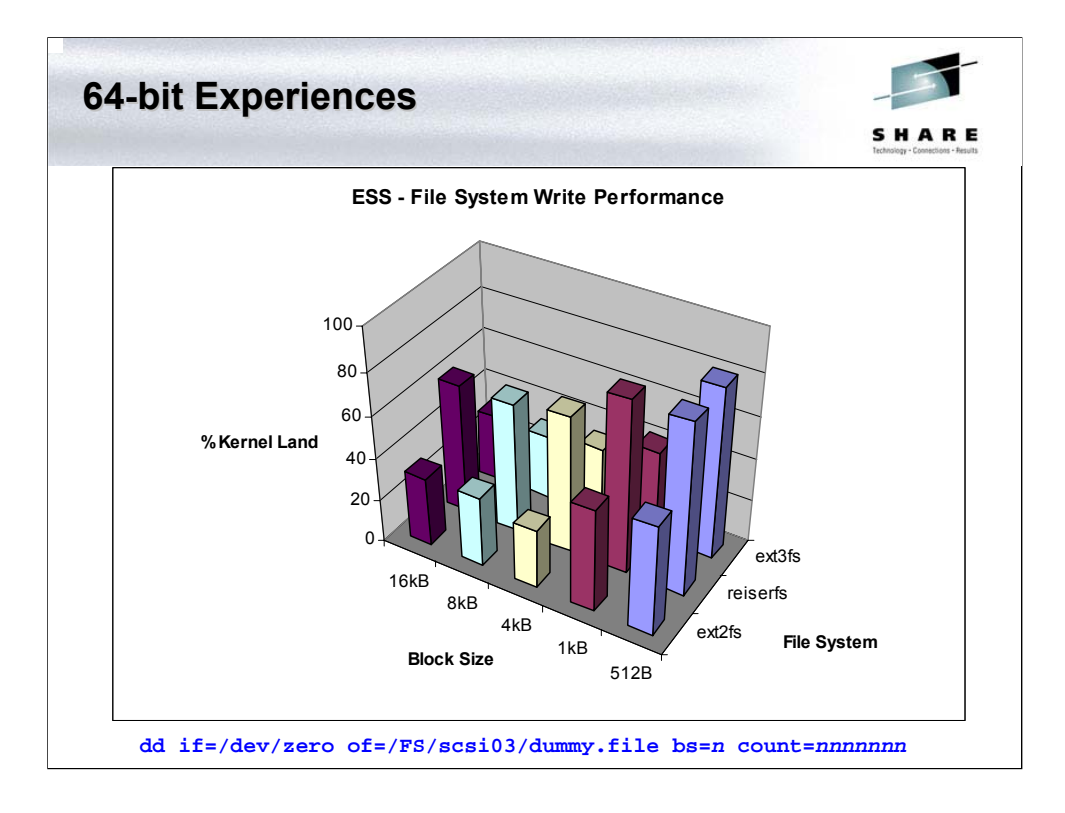

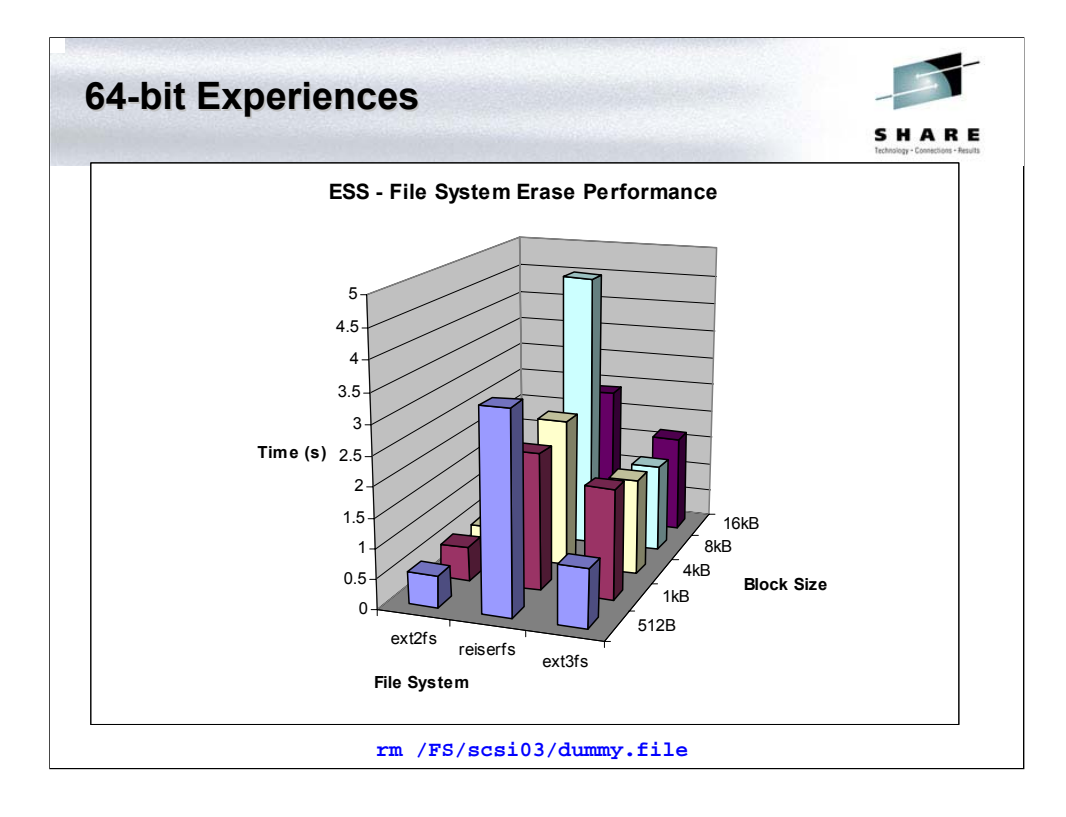

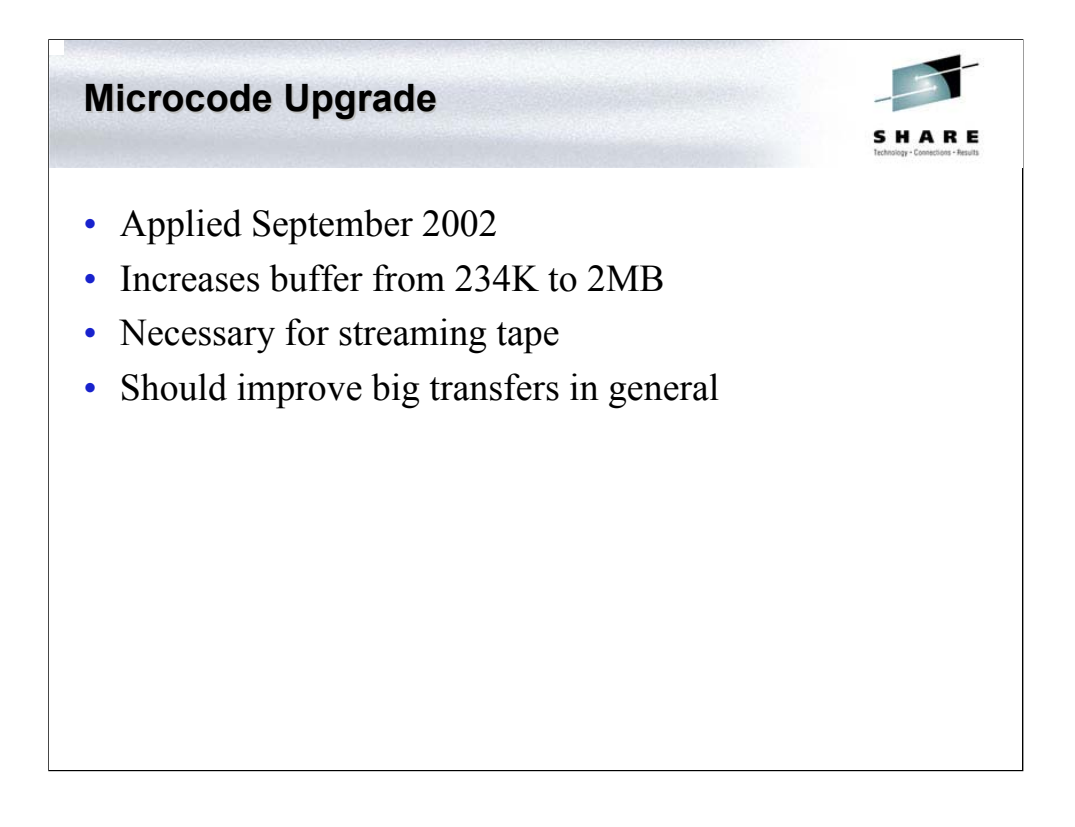

The previous tests were repeated after a microcode fix was applied to the 2064 to support 2MB buffers within the FCP card. Note the greatly improved data rate for Ext2 and Ext3.

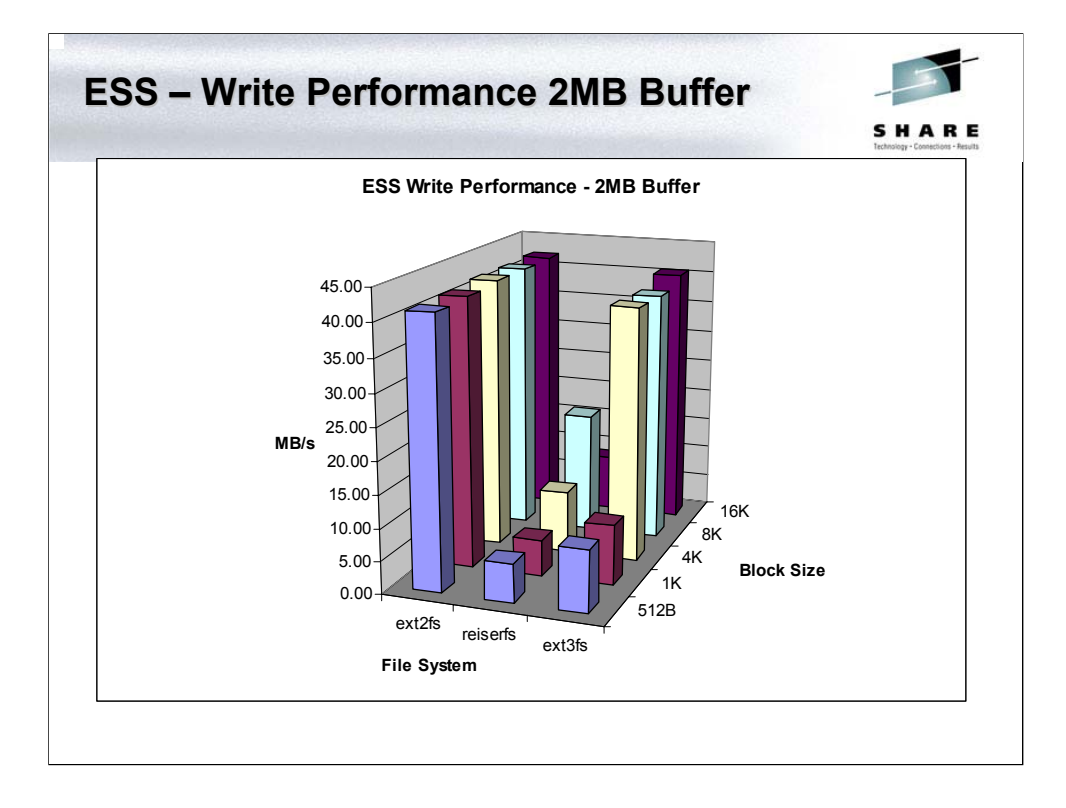

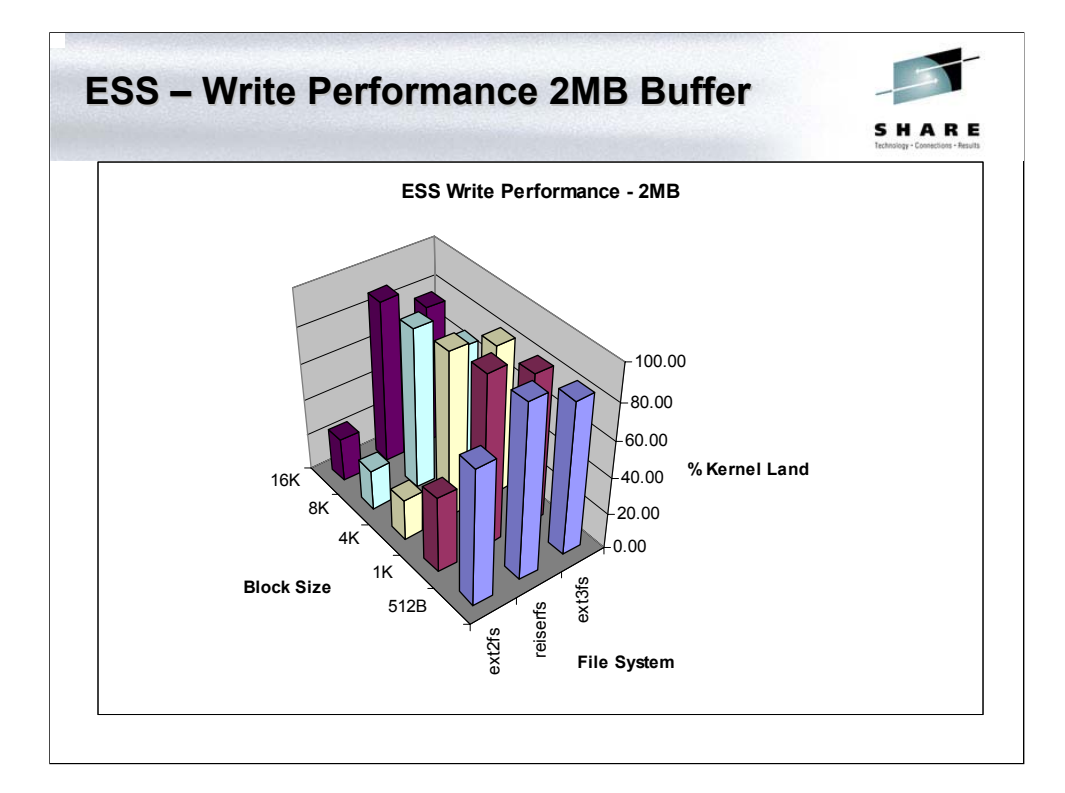

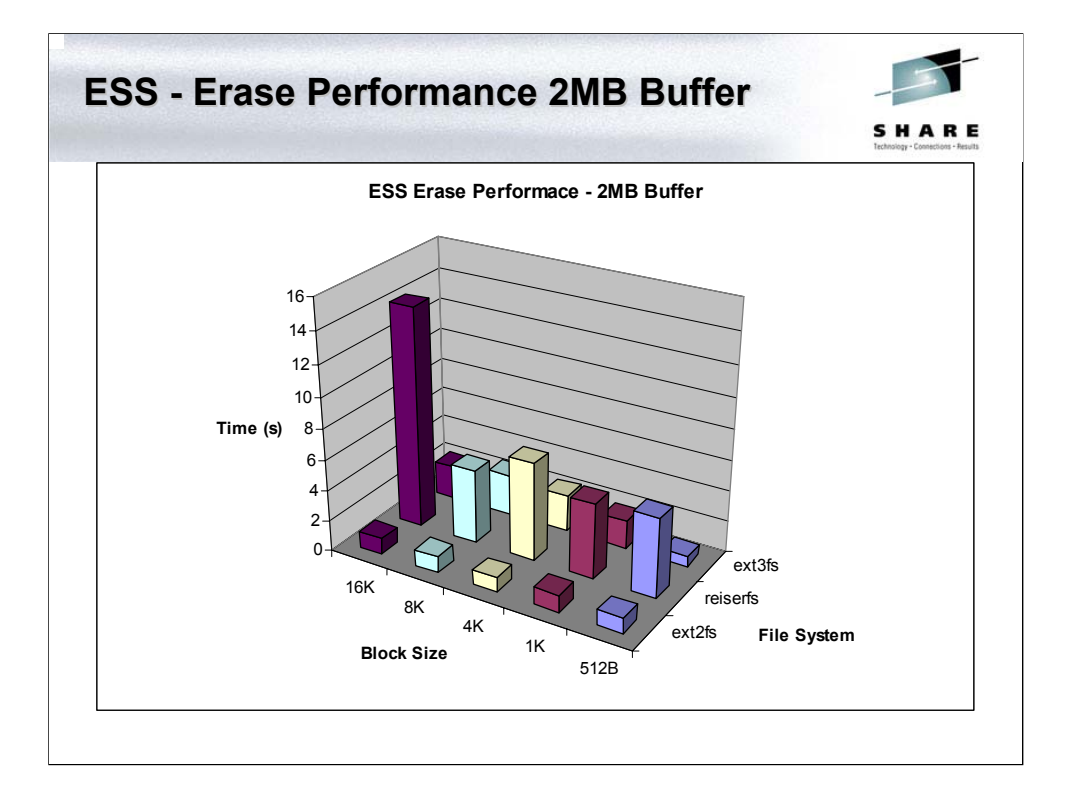

### **Tape – 3590E**

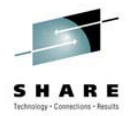

- Loaned device
- Two new RPMs:
	- IBMTapeutil

A tape utility program that exercises or tests the functions of the Linux device driver, IBMtape. It performs tape and medium changer operations.

– IBMTapeconfig

A script which creates and destroys IBMtape device special files according to the information logged in /proc/scsi/IBMtape and /proc/scsi/IBMchanger files.

# **IBM Tape Utility IBM Tape Utility**

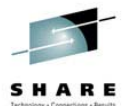

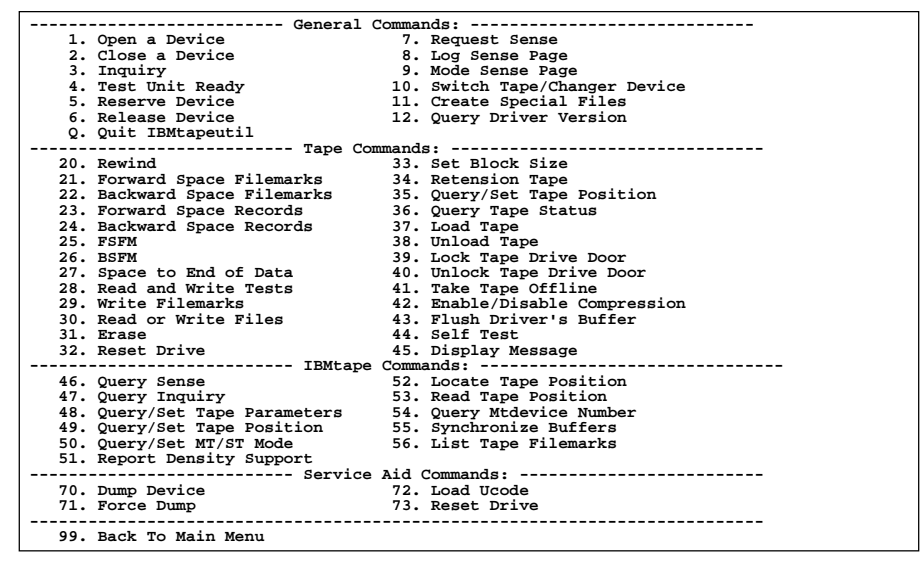

# **IBM Tape Utility IBM Tape Utility**

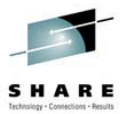

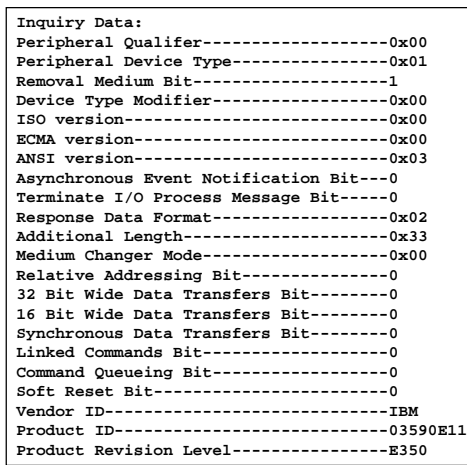

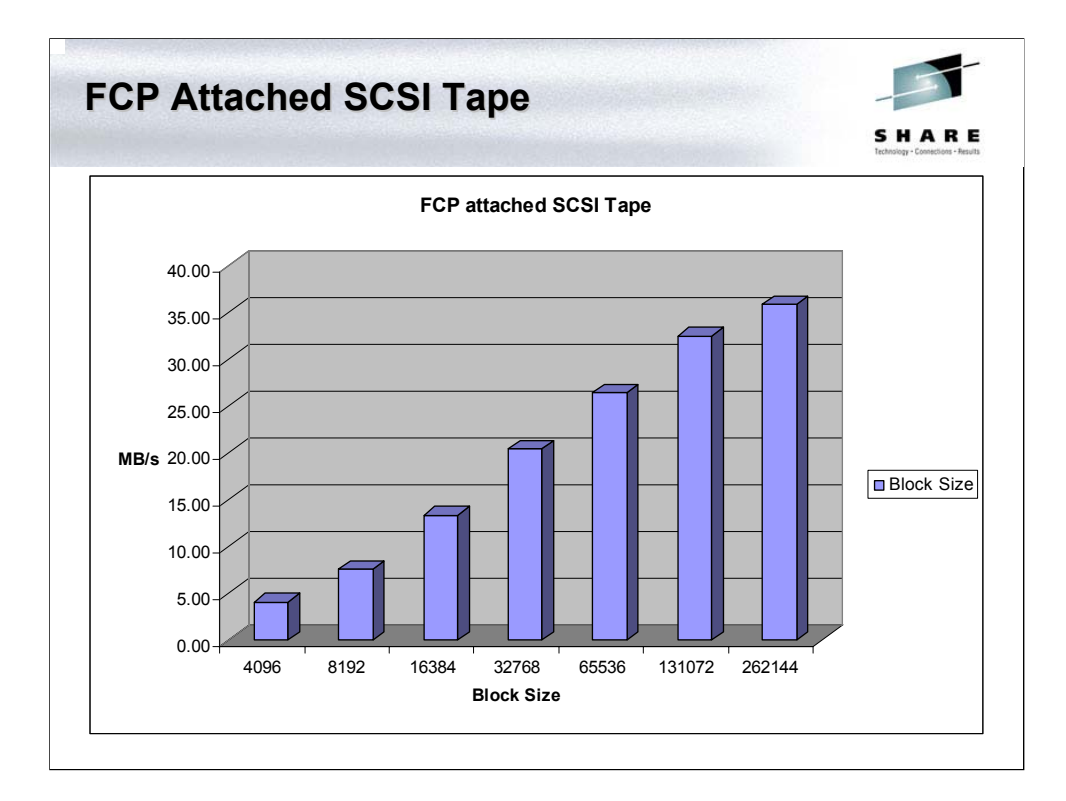